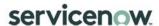

# Project and Portfolio Management Process Guide

## **Table of Contents**

| Innovation Management                      | 5  |
|--------------------------------------------|----|
| Introduction                               | 5  |
| Overview                                   | 5  |
| Process Description                        | 5  |
| Process Goal                               | 5  |
| Process Objectives                         | 5  |
| Relationship with other Processes          | 6  |
| Principles and Basic Concepts              | 6  |
| Process Roles                              | 7  |
| RACI Matrix                                | 8  |
| Innovation Management Activity Description | 9  |
| Innovation Management Process Overview     | 9  |
| Demand Management                          | 10 |
| Introduction                               | 10 |
| Overview                                   | 10 |
| Process Description                        | 10 |
| Process Goal                               | 12 |
| Process Objectives                         | 12 |
| Relationship with Other Processes          | 12 |
| Principles and Basic Concepts              | 13 |
| Process Roles                              | 15 |
| RACI Matrix                                | 16 |
| Demand Management Activity Description     | 18 |
| Demand Management Process Overview         | 18 |
| Create Demand                              | 20 |
| Create Demand Work Instructions            | 21 |
| Enhance Demand                             | 21 |
| Enhance Demand Work Instructions           | 23 |
| Approve Demand                             | 25 |
| Approve Demand Work Instructions           | 26 |

<sup>© 2020</sup> ServiceNow, Inc. All rights reserved. ServiceNow, the ServiceNow logo, Now, Now Platform, and other ServiceNow marks are trademarks and/or registered trademarks of ServiceNow, Inc. in the United States and/or other countries. Other company and product names may be trademarks of the respective companies with which they are associated.

| Demand Field Attributes                       | 28 |
|-----------------------------------------------|----|
| Metrics, Reports and Homepages                | 35 |
| Demand Workbench                              | 36 |
| Demand Workbench - Bubble Chart               | 37 |
| Demand Workbench - List View                  | 38 |
| Project Management                            | 39 |
| Introduction                                  |    |
| Overview of Project Management                |    |
| Project Description                           |    |
| Objectives for PPM Interoperability with ITIL |    |
| Relationship with Other Processes             | 41 |
| Project Roles                                 |    |
| RACI Matrix                                   |    |
| Project Management Process                    |    |
| Basics of Project Management                  |    |
| Initiating a Project                          |    |
| Planning the Project                          | 54 |
| Executing the Project                         | 56 |
| Delivering the Project                        | 57 |
| Closing the Project                           | 59 |
| Project Process Control                       | 60 |
| Dashboards                                    | 60 |
| Reports and Homepages                         | 65 |
| Forms and Views                               | 66 |
| Workflows                                     | 67 |
| Mobile Access                                 | 67 |
| Project Communication and Collaboration       | 68 |
| Notifications                                 | 68 |
| Timecards                                     | 68 |
| Project Costing                               |    |
| Project Portfolio Management                  |    |

<sup>© 2020</sup> ServiceNow, Inc. All rights reserved. ServiceNow, the ServiceNow logo, Now, Now Platform, and other ServiceNow marks are trademarks and/or registered trademarks of ServiceNow, Inc. in the United States and/or other countries. Other company and product names may be trademarks of the respective companies with which they are associated.

| Portfolio Projects                                            | 69  |
|---------------------------------------------------------------|-----|
| Portfolio View                                                | 69  |
| Portfolio Process                                             | 70  |
| Resource Management                                           | 71  |
| Introduction                                                  | 71  |
| Overview                                                      | 71  |
| Process Description                                           | 71  |
| Process Goal                                                  | 72  |
| Process Objectives                                            | 72  |
| Principles and Basic Concepts                                 | 73  |
| Capacity Planning (Confirm Resources)                         | 96  |
| Resource Reports                                              | 102 |
| Appendix A: Document Conventions                              | 103 |
| Appendix B: Innovation Management Illustrations               | 104 |
| Appendix C: Demand Management Illustrations                   | 106 |
| Appendix D: Project Management Features                       | 109 |
| Appendix E: Project Task Dependency Types Currently Supported | 110 |
| Appendix F: Investment Portal Timeline View                   | 111 |
| Appendix I: Resource Management Form Fields                   | 112 |
| Appendix J: Resource Management Walkthrough                   | 117 |

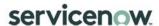

# Innovation Management

#### Introduction

The Innovation Management application consists of tools storing and organizing ideas and allows users to vote on ideas. For larger organizations, you can configure different portal pages with unique sets of categories, for example, for HR, IT, and Support.

The Idea Portal is the central location to collect, curate, and promote ideas into demand, project, epic, or story. It enables seamless integration of key feedback and requests into the product planning and development process.

The concepts described in this guide are to be used as a baseline for successful Innovation Management (IM) within the ServiceNow Project Portfolio Management product. This guide does not contain a specific set of instructions for every IM scenario; rather it seeks to define a procedural mechanism which organizations can utilize as a starting point for the refinement of their own resource management process. This guide is aligned with out of the box (OOTB) functionality

#### Overview

An idea is a categorized but otherwise fairly unstructured formalization of an idea an employee has that refers to potential changes or improvements in the organization.

A user can create ideas through the Idea Portal and collaborate on ideas of others. An Idea Manager (or the Demand Manager) reviews ideas and decides on how to proceed with them (either through the Demand Process, PPM or the Agile module).

#### **Process Description**

The Innovation Management application enables you to gather and evaluate ideas efficiently, and to quickly identify and process the ideas with the greatest potential for implementation.

#### **Process Goal**

The primary goal of the Innovation Management process is to centrally capture all ideas for purposes of categorization, evaluation, collaboration and prioritization based on the needs of the organization.

#### **Process Objectives**

The objectives of the Innovation Management process are to:

- Capture, centralize and collaborate on ideas
- Ensure the platform will provide a single-entry point for ideas of all kinds
- Categorized, reviewed and prioritized ideas are planned and executed on in a consistent manner to ensure business objectives are met
- Ensure that employees have full visibility in their own and others' ideas and can track the progress being made on them, maximizing employee engagement in the process

#### Relationship with other Processes

|                                        | Relation Description                                            | Input | Output |
|----------------------------------------|-----------------------------------------------------------------|-------|--------|
| Demand<br>Management                   | Ideas can trigger the creation of a Demand                      |       | Х      |
| Continual<br>Improvement<br>Management | Ideas can trigger the creation of an Improvement     Initiative |       | Х      |
| Project<br>Management                  | Ideas can trigger the creation of a Project                     |       | Х      |
| Agile                                  | Ideas can trigger the creation of an Agile Story                |       | Х      |
| SAFe                                   | Ideas can trigger the creation of a SAFe Story                  |       | Х      |

#### **Principles and Basic Concepts**

#### Idea states

Ideas are tracked throughout their lifecycle to support proper handling and reporting. The state of an idea indicates where it is in relation to the lifecycle and helps determine what the next step in the process might be. It is also used in the evaluation of the idea in case it is not considered for implementation. It can only be adjusted by the Idea Manager.

Under Review: More information is required before the idea is promoted and prioritized for development.

Need more information: Accepted but put on hold for possible development in the future.

Submitted: Pending review from the idea or demand manager.

In Backlog: Accepted, and a project, demand, epic, feature, or story is created from the idea for current implementation.

Completed: Work on the idea has been completed.

Planned: Work has started on the task created from the idea.

In Development: Does not meet requirements, is not feasible, or Is not popular. The idea becomes inactive and closed for comments and votes.

Unlikely to implement: A similar idea exists in the database. The duplicate idea becomes associated with the original idea and is inactive and closed for comments and votes.

Duplicate: Already developed at the time of idea submission or is close to being developed.

Already exists: Already developed at the time of idea submission or is close to being developed.

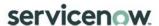

### **Process Roles**

Each role is assigned to perform specific tasks within the process. Within the process, there can be more than one individual associated with a specific role. Additionally, a single individual can assume more than one role within the process, though typically not at the same time. Depending on the structure and maturity of a process, all roles described may not exist in every organization.

| Role                    | Description                                                                                                    |
|-------------------------|----------------------------------------------------------------------------------------------------|
|                         | A senior manager with the ability and authority to ensure the process is rolled out and used by the entire IT organization. |
|                         | Responsible for:                                                                                                    |
|                         | Defining the overall mission of the process.                                                                                |
| Process Owner           | Establishing and communicating the process mission, goals, and objectives to all stakeholders.                              |
|                         | Resolving any cross-functional (departmental) issues.                                                                       |
|                         | Ensuring consistent execution of the process across the organization.                                                       |
|                         | Reporting on the effectiveness of the process to senior management.                                                         |
|                         | Initiating any process improvement initiatives.                                                                             |
|                         | Responsible for:                                                                                                    |
|                         | Managing the day-to-day activities of the process.                                                                          |
| Idea Manager            | Driving the efficiency and effectiveness of the Innovation Management process.                                              |
|                         | Gathering and reporting on process metrics.                                                                                 |
|                         | Delegating work using demand tasks                                                                                          |
|                         | Responsible for:                                                                                                    |
| Business User/Requester | Identifying need, problem or opportunity and capturing them as ideas                                                        |
|                         | Collaborating and voting on other's people's ideas                                                                          |
|                         | Responsible for:                                                                                                    |
| Implementation Team     | Implementing the idea (depending on the type of idea, either in a project, story or other work item).                       |

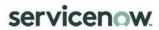

#### **RACI Matrix**

Roles and responsibilities are assigned to specific process activities.

| ID       | Activities                    | Business User | Idea Manager | Implementation<br>Team | ServiceNow |
|----------|-------------------------------|---------------|--------------|------------------------|------------|
| IDEA 1.0 | Create Idea                   |               | С            |                        |            |
| IDEA 2.0 | Collaborate / Vote on Idea    | R/A           |              |                        |            |
| IDEA 3.0 | Review Ideas                  | I/C           | R/A          |                        |            |
| IDEA 4.0 | Create Backlog Item from Idea |               | R/A          |                        |            |
| IDEA 5.0 | Implement Idea                |               | С            |                        |            |
| IDEA 6.0 | Mark Idea as Complete         |               | R/A          | С                      |            |

<sup>© 2020</sup> ServiceNow, Inc. All rights reserved. ServiceNow, the ServiceNow logo, Now, Now Platform, and other ServiceNow marks are trademarks and/or registered trademarks of ServiceNow, Inc. in the United States and/or other countries. Other company and product names may be trademarks of the respective companies with which they are associated.

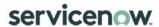

# Innovation Management Activity Description

Innovation Management Process Overview

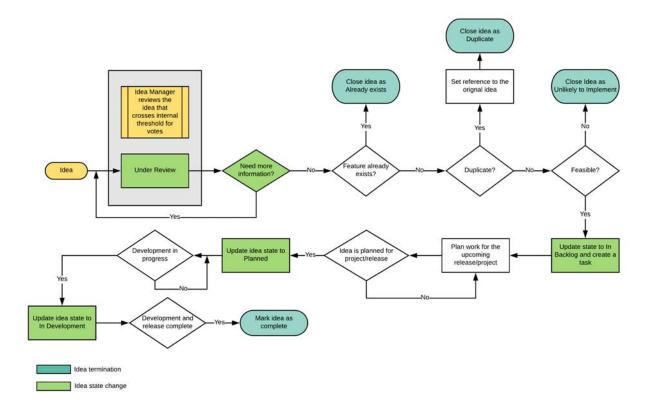

<sup>© 2020</sup> ServiceNow, Inc. All rights reserved. ServiceNow, the ServiceNow logo, Now, Now Platform, and other ServiceNow marks are trademarks and/or registered trademarks of ServiceNow, Inc. in the United States and/or other countries. Other company and product names may be trademarks of the respective companies with which they are associated.

# **Demand Management**

#### Introduction

The Demand Management application consists of tools for capturing, centralizing, and assessing strategic and operational demands. It also provides a single location for managing all the demand information.

The ideation module, integrated with Demand Management, provides an easy way for users to submit ideas and for demand managers to assess before promoting them to demands. Ideation also helps track the progress of an idea as it moves through the demand life cycle (idea to a demand, to a project, enhancement, change, or defect).

The demand workbench provides a central location for viewing and analyzing business demands. Demand users can access an interactive bubble chart as well as demand record information within the workbench to collaborate on-demand assessment. Demand managers can approve demands and create projects and enhancements.

The Demand Management process is used to capture, understand and influence enterprise demand for services/capabilities/functionality and consequently aggregate and prioritize those demands. A properly functioning demand management capability will reduce risk and optimize resource utilization. Furthermore, when aligned with IT and business strategy through the governance team it will help to focus resources on those high priority IT and business needs through more accurate incoming information. It will drive greater discipline in the organization by developing realistic project/work proposals that capture the data needed to enable better business decisions.

This document also describes how the ServiceNow platform, via the Demand Application and its interfaces to other applications, supports the demand management process with its abilities to capture, understand and influence enterprise demand for services/capabilities/functionality.

#### Overview

A Demand is a request for a new product or service, or a change to an existing product or service, which will require the expenditure of resources to be delivered. Demands typically compete for resources and must be evaluated and prioritized relative to the business value they will provide.

A user can create a Demand through the Service Catalog or submit an Idea which would then get converted to a Demand. The purpose of creating an Idea in the Service Catalog is to funnel requests that could potentially become a Demand, it serves as a low barrier of entry point. This enables the organization to evaluate, plan and prioritize demands that deliver maximum business value.

Note: Not all Ideas become Demands. Ideas can be closed, if they will not be pursued, or alternatively, a project, epic, initiative, or story can be created from the Idea.

#### **Process Description**

ServiceNow Demand Management enables you to consolidate strategic and operational requests from the business and automate the steps in the investment decision process. In

addition, it provides the ability to monitor and manage progress of each request throughout the decision and delivery processes.

#### **Process Goal**

The primary goal of the demand management process is to centrally capture all strategic and operational demand requests for purposes of evaluation, comparison, prioritization and approval or denial based on the needs of the organization.

#### **Process Objectives**

The objectives of the demand management process are to:

- Capture, centralize, and assess strategic and operational demands.
- Ensure the platform will provide a single-entry point for demand requests to avoid "side projects" or assignment of resources to initiatives that do not comply with stated IT or business strategies.
- All prioritized, categorized, and approved demand requests will be scheduled and fulfilled in a consistent manner to ensure business objectives are met
- Ensure that Managers have full visibility of the demand for their resources, to provide optimal use of their resources for value generation, maximizing the resources available and minimizing unused resources and their cost of ownership

#### Relationship with Other Processes

| Process                                                                                                    | Relation Description                                                                                                    | Input | Output |
|----------------------------------------------------------------------------------------------------|----------------------------------------------------------------------------------------------------|-------|--------|
| Project<br>Management                                                                                               | When Large Demands are Approved, they will become Projects                                                                            |       | х      |
| Agile<br>Development                                                                                                | When Defects or Enhancements Request are moved forward from demand, they may be created as items in the Agile Development application |       | х      |
| Change<br>Management                                                                                                | Changes can be an output of the Demand Process                                                                                        |       | x      |
| Resource<br>Management                                                                                              | Resource Plans can be denerated from a Demand                                                                                         |       | Х      |
| Financial<br>Management                                                                                             | Cost & Benefit plans can be generated from a Demand                                                                                   |       | Х      |
| Incident<br>Management                                                                                              | Incidents can generate demands if they are of sufficient size                                                                         |       |        |
| Problem                                                                                                    | m Problems can generate demands if they are of sufficient size                                                                        |       |        |
| Continual Improvement Initiatives can be created from a Demand. Demands can be created from Improvement Initiatives |                                                                                                    | Х     | Х      |
| Investment Funding for Demands can be managed using the Investment Funding application                              |                                                                                                    |       | Х      |

#### Principles and Basic Concepts

#### **Policies**

Demand management policies are required to guide all staff in the behaviors needed to make demand management effective. Policy statements will be very dependent on the culture of the organization.

- All demands must come through the Demand Management system
- Any user can submit "Ideas" for evaluation.
- Only Demand Managers can accept an Idea or Demand
- Any business user can submit /update Demands into the Demand Management System
- Assessment of Demands will be based on pre-defined criteria, and will vary based on the type of Demand

#### **Demand States**

Demand should be tracked throughout their lifecycle to support proper handling and reporting. The stage of a demand indicates where it is in relation to the lifecycle and helps determine what the next step in the process might be. The stage will be a read-only field, and the value will be changed based on decisions of the Demand User and Demand Manager.

#### **State Description**

Draft: The demand manager accepts a submitted idea, or a Business User creates a new Demand from the Service Catalogue. Business Users can add collaborators who can update the Demand. The demand manager, business user, or collaborator can take the following actions after reviewing or editing the record:

- Update: The demand record is updated, but the demand remains in the current state.
- Submit demand: The demand is moved to the submitted state.
- Delete: The demand record is deleted.

Submitted: An accepted idea creates a demand record and the demand manager submits the demand. Alternatively, a business user can submit a Demand. The business user or collaborator can update a demand till it is progressed to Screening state. The demand manager can take the following actions after reviewing or editing the record:

- Update: The demand record is updated, but the demand remains in the current state.
- Screen: The demand is moved to the screening state.
- Qualify: The demand is moved to the qualified state.
- Defer: The demand is moved to the deferred state.
- Incomplete: The demand is moved to the incomplete state.
- Delete: The demand record is deleted.

Screening: The demand manager initiates assessments for the demand. After reviewing or editing the record, click one of these buttons:

- Update: The demand record is updated, but the demand remains in the current state.
- Qualify: The demand is moved to the qualified state.
- Defer: The demand is moved to the deferred state.
- Delete: The demand record is deleted.

Qualified: The demand has been qualified and is ready for review. After reviewing the record, click one of these buttons:

- Update: The demand record is updated, but the demand remains in the current state.
- Approve: The demand is moved to the approved state.
- Defer: The demand is moved to the deferred state.
- Delete: The demand record is deleted.

Deferred: The demand has been put on hold. The demand can be revisited in future and reviewed. After reviewing the record, click one of these buttons:

- Update: The demand record is updated, but the demand remains in the current state.
- Approve: The demand is moved to the approved state.
- Reset to Draft: The demand is moved back to the draft state.
- Delete: The demand record is deleted.

Approved: The demand is approved. After reviewing or editing the record, click one of these buttons:

- Update: The demand record is updated, but the demand remains in the current state.
- Close: The demand is moved to the closed state.
- Delete: The demand record is deleted.

Completed: The demand is moved to the completed state.

#### **Demand Tasks**

Tasks for a demand can be created to delegate cost, effort, risk, and benefit assessment activities. You can assign a resource or group to the demand task to track the actual time and effort spent on performing the specified activities.

#### RIDAC

Management of risks, issues, decisions, actions and request changes within demands.

### **Process Roles**

Each role is assigned to perform specific tasks within the process. Within the process, there can be more than one individual associated with a specific role. Additionally, a single individual can assume more than one role within the process, though typically not at the same time. Depending on the structure and maturity of a process, all roles described may not exist in every organization.

| Role                                   | Description                                                                                                    |
|----------------------------------------|----------------------------------------------------------------------------------------------------|
|                                        | A senior manager with the ability and authority to ensure the process is rolled out and used by the entire IT organization.                                                                                                    |
|                                        | Responsible for:                                                                                                    |
|                                        | Defining the overall mission of the process.                                                                                                    |
| Process Owner                          | Establishing and communicating the process mission, goals, and objectives to all stakeholders.                                                                                                    |
|                                        | Resolving any cross-functional (departmental) issues.                                                                                                    |
|                                        | Ensuring consistent execution of the process across the organization.                                                                                                    |
|                                        | Reporting on the effectiveness of the process to senior management.                                                                                                    |
|                                        | Initiating any process improvement initiatives.                                                                                                    |
|                                        | Responsible for:                                                                                                    |
|                                        | Managing the day-to-day activities of the process.                                                                                                    |
| Demand Manager                         | Driving the efficiency and effectiveness of the Demand Management process.                                                                                                    |
|                                        | Gathering and reporting on process metrics.                                                                                                    |
|                                        | Delegating work using demand tasks                                                                                                    |
|                                        | Responsible for:                                                                                                    |
| BRM (Business<br>Relationship Manager) | <ul> <li>The Business Relationship Manager is responsible for maintaining a positive<br/>relationship with customers, identifying customer needs and ensuring that the<br/>service provider is able to meet these needs with an appropriate catalogue of<br/>services.</li> </ul> |
|                                        | The Business Relationship Manager works closely with the Demand Manager.                                                                                                    |
|                                        | Responsible for:                                                                                                    |
| IT Che arise of Consum (ISC)           | The IT Steering Group (ISG) sets the direction and strategy for IT Services. It includes members of senior management from business and IT.                                                                                                    |
| IT Steering Group (ISG)                | The ISG reviews the business and IT strategies in order to make sure that they are aligned.                                                                                                    |
|                                        | It also sets priorities of service development programs/ projects.                                                                                                    |
|                                        | Responsible for:                                                                                                    |
|                                        | Identifying need, problem or opportunity                                                                                                    |
| Business User/Requester                | Obtaining appropriate commitment to proceed from an internal Sponsor; the Sponsor should have expressed his/her commitment to contribute the time and resources necessary to develop the project submission form                                                                  |

<sup>© 2020</sup> ServiceNow, Inc. All rights reserved. ServiceNow, the ServiceNow logo, Now, Now Platform, and other ServiceNow marks are trademarks and/or registered trademarks of ServiceNow, Inc. in the United States and/or other countries. Other company and product names may be trademarks of the respective companies with which they are associated.

| Collaborator | Responsible for:  Contributing to the demand by providing subject matter expertise                                                                      |  |
|--------------|----------------------------------------------------------------------------------------------------|--|
| Stakeholder  | Responsible for:     Individuals who are involved in the project or whose interests may be positively or negatively affected as a result of the project |  |

#### **RACI** Matrix

Roles and responsibilities are assigned to specific process activities.

| ID      | Activities                                                            | Business User | Demand Manger | Stakeholders | ServiceNow |
|---------|-----------------------------------------------------------------------|---------------|---------------|--------------|------------|
| DMD 1.0 | Create Idea/Demand                                                    |               |               |              |            |
| DMD 1.1 | Submit Idea                                                           | R             | А             |              |            |
| DMD 1.2 | Submit Defect Demand from an Incident                                 | R             | А             |              |            |
| DMD 1.3 | Submit Enhancement Demand from a Change                               | R             | А             |              |            |
| DMD 1.4 | Submit Enhancement Demand from a Problem                              | R             | А             |              |            |
| DMD 1.5 | Submit Demand                                                         | R/A           | R/A           |              |            |
| DMD 1.6 | Promote Idea to Demand                                                | I             | R/A           |              |            |
| DMD 2.0 | Enhance & Assess Demand                                               |               |               |              |            |
| DMD 2.1 | Assist Completion of Demand                                           | С             | R/A           | С            |            |
| DMD 2.2 | Add T-Shirt Size, Impact, Business Drivers, and High-<br>Level Timing | С             | R/A           |              |            |
| DMD 2.3 | Add Resource Plans to Demand                                          | С             | R/A           | С            |            |
| DMD 2.4 | Add Cost & Benefit Plans to Demand                                    | С             | R/A           | С            |            |
| DMD 2.5 | Update Portfolio, Stakeholders & Requirements                         | С             | R/A           | I            |            |
| DMD 2.6 | Move Demand to Screening                                              |               | R/A           | I            |            |
| DMD 2.7 | Complete Assessments                                                  | I             | I             | R/A          |            |
| DMD 2.8 | Move Demand to Qualified (Auto)                                       |               | I             | I            | R/A        |
| DMD 2.9 | Move Demand to Qualified (Manual)                                     | I             | R/A           | I            |            |
| DMD 3.0 | Approve Demand                                                        |               |               |              |            |
| DMD 3.1 | Review Demands                                                        | С             | А             | R            |            |

<sup>© 2020</sup> ServiceNow, Inc. All rights reserved. ServiceNow, the ServiceNow logo, Now, Now Platform, and other ServiceNow marks are trademarks and/or registered trademarks of ServiceNow, Inc. in the United States and/or other countries. Other company and product names may be trademarks of the respective companies with which they are associated.

| DMD 3.2                                                  | Defer Demand                                              | R   |     |   |     |
|----------------------------------------------------------|-----------------------------------------------------------|-----|-----|---|-----|
| DMD 3.3                                                  | Set Demand to Approved                                    | R/A | I   |   |     |
| DMD 3.4                                                  | Create Project, Enhancement, Defect or Change             | ı   | R/A | I |     |
| DMD 3.5                                                  | Generate Project, Enhancement, Defect or<br>Change record | I   | I   | I | R/A |
| DMD 3.6 Set Demand to Complete I I R/                    |                                                           |     |     |   | R/A |
| R: Responsible, A: Accountable C: Consulted, I: Informed |                                                           |     |     |   |     |

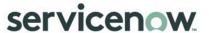

# **Demand Management Activity Description**

**Demand Management Process Overview** 

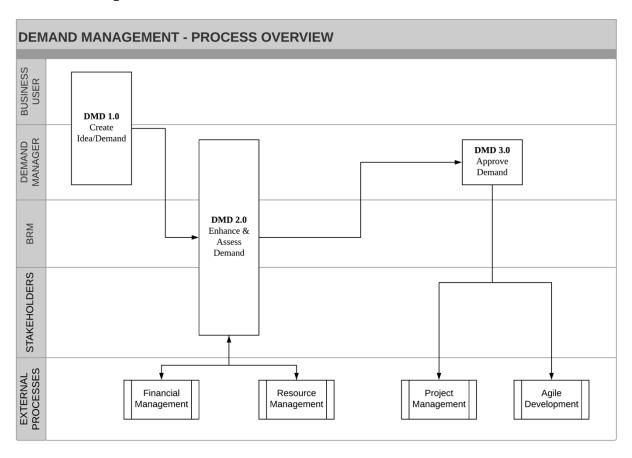

Figure 1. Process Overview

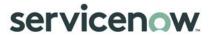

| ID      | Tasks             | Demand<br>Stages        | Description                                                                                                    |
|---------|-------------------|-------------------------|----------------------------------------------------------------------------------------------------|
| DMD 1.0 | Create<br>Demand  | Draft.<br>Submitted     | <ul> <li>Business Users can submit an Idea via the Service Catalog. Ideas submitted are evaluated and promoted to a Demand by the Demand Manager.</li> <li>Business Users can bypass Ideation and submit a Demand via the Service Catalog.</li> <li>Demand Managers can submit demands.</li> </ul>                                                                                                    |
| DMD 2.0 | Enhance<br>Demand | Screening.<br>Qualified | <ul> <li>Demand Manager populates additional information in the Demand with support of Requestor and relevant stakeholders. Demand Tasks can be used to track that work.</li> <li>Initial Resource, Cost, and Benefit Planning is done by the Demand Manager. All or some of this can be skipped depending on the level of governance required.</li> <li>Stakeholders complete assessments if required and an overall prioritization score is generated.</li> </ul>                                                                                   |
| DMD 3.0 | Approve<br>Demand | Approval.<br>Complete   | <ul> <li>Stakeholders work with the Demand Manager to Evaluate the Demands. Evaluation is based on Assessment Scores, Size, Scope, and Cost.</li> <li>Demands can be Approved for execution or Deferred for reconsideration in the future.</li> <li>Approved Demands create a corresponding project/enhancement/demand/change record.</li> <li>An approved Demand will be automatically completed once related record of Project, Enhancement, Change, Problem is closed. The Demand can also be manually completed by the Demand Manager.</li> </ul> |

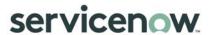

#### Create Demand

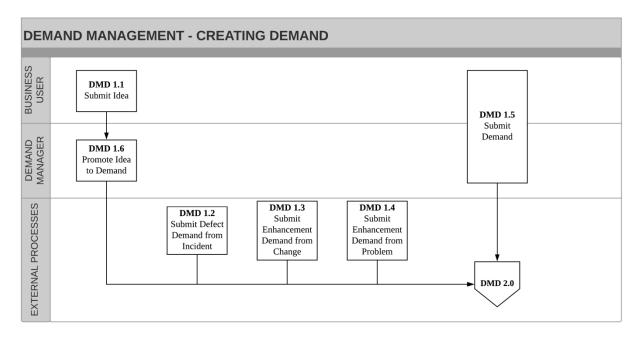

Figure 2. Create Demand

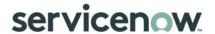

#### **Create Demand Work Instructions**

| ID         | Tasks                                             | Procedure                                                                                                    | Primary Role                        | Input    | Output                                              |
|------------|---------------------------------------------------|----------------------------------------------------------------------------------------------------|-------------------------------------|----------|-----------------------------------------------------|
| DMD<br>1.1 | Submit Idea                                       | From the Service Portal, a Business User can submit an Idea via the "Submit Idea" catalog item, or via the Innovation Portal. These submitted Idea can be evaluated by the appropriate Demand Manager                                   | Business User                       | ldea     | Idea Record                                         |
| DMD<br>1.2 | Create Defect<br>Demand from<br>an Incident       | An Incident user can create a related Defect Demand for an Incident                                                                                                    | Incident User                       | Incident | Demand record of type<br>Defect in Draft State      |
| DMD<br>1.3 | Create<br>Enhancement<br>Demand from a<br>Change  | A Change user can create<br>a related Enhancement<br>Demand for a Change                                                                                                    | Change<br>User                      | Change   | Demand record of type<br>Enhancement in Draft State |
| DMD<br>1.4 | Create<br>Enhancement<br>Demand from a<br>Problem | A Problem user can create<br>a related Enhancement<br>Demand for a Problem                                                                                                    | Problem User                        | Problem  | Demand record of type<br>Enhancement in Draft State |
| DMD<br>1.5 | Create Demand                                     | A Business User can create a new Demand from the Service Portal using the 'Create a New Demand' catalog item.  A Demand Manager or Demand User can create a new Demand directly from the Demand Application.                            | Demand<br>Manager/Bu<br>siness User | Demand   | Demand Record in Draft<br>State                     |
| DMD<br>1.6 | Promote Idea to<br>Demand                         | Demand Manager evaluates an Idea based on several factors such as size and scope, impact of implementing and not implementing the Idea etc. Once evaluated, the Demand Manager promotes the Idea to a Demand for further investigation. | Demand<br>Manager                   | ldea     | Demand record in Draft<br>State                     |

#### **Enhance Demand**

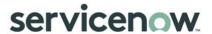

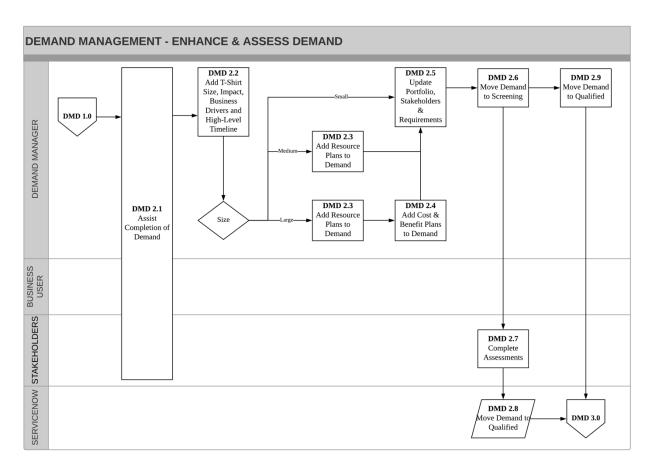

Figure 3. Enhance Demand

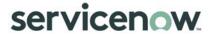

#### **Enhance Demand Work Instructions**

| ID         | Tasks                                                                              | Procedure                                                                                                    | Primary<br>Role   | Input                                     | Output                                                                    |
|------------|------------------------------------------------------------------------------------|----------------------------------------------------------------------------------------------------|-------------------|-------------------------------------------|---------------------------------------------------------------------------|
| DMD<br>2.1 | Assist<br>Completion of<br>Demand                                                  | Once the Demand has been created, the Demand Manager will review and continue to populate additional details required to fully assess the Demand. In most scenarios, they may seek out assistance from the Business user and other Stakeholders for additional information. | Demand<br>Manager | Demand<br>Record in<br>Draft State        | Demand<br>Record in<br>Submitted<br>State                                 |
| DMD<br>2.2 | Add T-Shirt<br>Size, Impact,<br>Business<br>Drivers, and<br>High-Level<br>Timeline | Once all relevant information has been completed, the Demand Manager can begin to size the demand, define the impact it would have on the organization and input a high-level timeline.                                                                                     | Demand<br>Manager | Demand<br>Record                          | Demand<br>Record                                                          |
| DMD<br>2.3 | Add Resource<br>Plans to<br>Demand<br>Request<br>(For Large /<br>Medium<br>Demand) | If the Demand is of sufficient size and complexity, the Demand Manager can create Resource Plans for the demand. When the demand is being evaluated for execution, availability of the resources required can be viewed.                                                    | Demand<br>Manager | Resource<br>Requirement<br>s              | Demand with<br>Resource<br>Plans in<br>Planning<br>State                  |
| DMD<br>2.4 | Add Cost & Benefit Plans to Demand Request (For Large Demand)                      | Should the Demand be of sufficient size and complexity, the Demand Manager can create Cost & Benefit Plans. The Cost and Benefit Plans are used to calculate the Financial return, which is used to calculate the overall Value of the Demand.                              | Demand<br>Manager | Cost and/or<br>Benefits                   | Demand with<br>Cost and/or<br>Benefit Plans                               |
| DMD<br>2.5 | Update Portfolio and Stakeholder Registry and Add Requirements                     | When the Demand Manager sets the Portfolio, stakeholders are automatically populated from the portfolio record. Additional Stakeholders can be added as required.  If they haven't already, the Demand Manger can add requirements to the Demand record.                    | Demand<br>Manager | Stakeholders<br>,<br>Requirement<br>s     | Demand Record assigned to a Portfolio with Stakeholders and Requirement s |
| DMD<br>2.6 | Move Demand<br>to Screening                                                        | When all Demand Details are captured, the Demand is moved to Screening. This sends out Assessments to all Stakeholders. During Screening, demand can be scored and a business case for the demand is finalized.                                                             | Demand<br>Manager | Demand<br>Record in<br>Submitted<br>State | Demand<br>Record in<br>Screening<br>State and<br>Assessments<br>created   |
| DMD<br>2.7 | Complete<br>Assessments                                                            | Stakeholders complete and Submit<br>Assessments based on questions under the<br>Strategic Alignment and Risk categories.                                                                                                    | Stakeholder<br>s  | Assessments                               | Completed<br>Assessments                                                  |

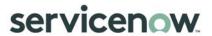

| DW<br>2.8 | Move Demand<br>to Qualified<br>(auto)   | ServiceNow will automatically set the Demand to Qualified once all Assessments have been submitted.                                                                                                    | ServiceNow        | Demand<br>Record in<br>Screening<br>State | Demand<br>record in<br>Qualified<br>State |
|-----------|-----------------------------------------|----------------------------------------------------------------------------------------------------|-------------------|-------------------------------------------|-------------------------------------------|
| DW<br>2.9 | Move Demand<br>to Qualified<br>(manual) | At any point while the Demand is in Screening, the Demand Manager may set the Demand to Qualified. This is typically done if it is taking too long for all the Assessments to be completed or Assessments are not required. | Demand<br>Manager | Demand<br>Record in<br>Screening<br>State | Demand<br>record in<br>Qualified<br>State |

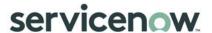

### Approve Demand

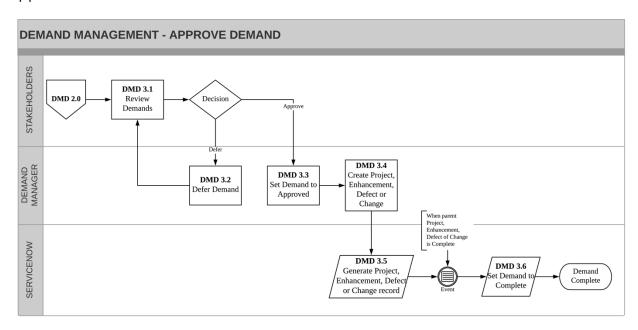

Figure 4. Approve Demand

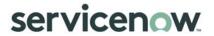

### Approve Demand Work Instructions

| ID      | Tasks                                                                     | Procedure                                                                                                    | Primary Role      | Input                                                                                                    | Output                                                                                                    |
|---------|---------------------------------------------------------------------------|----------------------------------------------------------------------------------------------------|-------------------|----------------------------------------------------------------------------------------------------|----------------------------------------------------------------------------------------------------|
| DMD 3.1 | Review<br>Demand                                                          | The Stakeholders review all Demands that are currently Qualified using the Workbench. Review is typically conducted during a Governance meeting where all Qualified and Deferred Demands are examined. The outcome of the review may result in Demands being Approved or Deferred.                                                                                                    | Stakeholders      | Demand<br>record in<br>Qualified<br>State                                                                                                   | Demand<br>Approved or<br>Demand<br>Deferred by<br>Stakeholders                                                                                                 |
| DMD 3.2 | Defer<br>Demand                                                           | Based on the decision of the Stakeholders, the Demand can be Deferred. Deferred demands are generally re-reviewed during the next Governance meeting.                                                                                                    | Demand<br>Manager | Demand<br>record in<br>Qualified<br>State                                                                                                   | Demand Record<br>in Deferred State                                                                                                    |
| DMD 3.3 | Set<br>Demand<br>to<br>Approved                                           | Based on the decision of the Stakeholders, the Demand can be Approved for execution.                                                                                                    | Demand<br>Manager | Demand<br>Record in<br>Qualified<br>State                                                                                                   | Demand Record<br>in Approved State                                                                                                    |
| DMD 3.4 | Create<br>Project,<br>Enhance<br>ment,<br>Defect or<br>Change             | Once the Demand has been Approved, or at a certain point thereafter, the subsequent Output record can be created by the Demand Manager. The record created will be based on the Category and Type of the Demand record itself - Strategic-Project creates a Project Record Strategic-Enhancement creates an Agile Enhancement record Operational-Defect creates an Agile defect record Operational-Change creates a Change Record | Demand<br>Manager | Demand<br>Record in<br>Approved<br>State                                                                                                    | Related Project,<br>Enhancement,<br>Defect or<br>Change record                                                                                                 |
| DMD 3.5 | Generate<br>Project,<br>Enhance<br>ment,<br>Defect or<br>Change<br>record | Depending on the type of record being created (project, enhancement, defect, change) ServiceNow will copy across key data to reduce the amount of re-entry required.                                                                                                    | ServiceNow        | Stakeholder,<br>Requirements<br>, Risks,<br>Decisions,<br>Resource<br>Plans, Cost<br>Plans, Benefit<br>Plans<br>associated to<br>the Demand | Stakeholder, Requirements, Risks, Decisions, Resource Plans, Cost Plans, Benefit Plans copied/moved depending on whether Project/Enhance ment/Defect or Change |

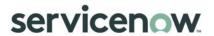

| DMD 3.6 | Set Demand to Complete | Whilst the Demand Manger can set the Demand record to Complete at any time, ServiceNow will automatically set the Demand record to Complete if the associated record (project, enhancement, defect, change) is marked as complete. | ServiceNow | Demand<br>record in<br>Approved<br>State | Demand record<br>in Completed<br>State |  |
|---------|------------------------|----------------------------------------------------------------------------------------------------|------------|------------------------------------------|----------------------------------------|--|
|---------|------------------------|----------------------------------------------------------------------------------------------------|------------|------------------------------------------|----------------------------------------|--|

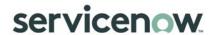

### **Demand Field Attributes**

\*Indicates fields that are Mandatory

| #  | Demand<br>Section/Tab | Field Name          | Purpose                                                                                                    | Stage When Field is Populated | Field Type               |
|----|-----------------------|---------------------|----------------------------------------------------------------------------------------------------|-------------------------------|--------------------------|
| 1  | Header                | Name*               | Name for the demand                                                                                                    | Draft                         | Text Field               |
| 2  | Header                | Category*           | Helps categorize demand as<br>Operational vs. Strategic                                                                                                    | Draft; Submitted              | Choice                   |
| 3  | Header                | Type*               | Identifies type of demand being requested. Choices include Project, Enhancement, Change, and Defect. The Category field determines available choices for this field.                                        | Draft; Submitted              | Choice                   |
| 4  | Header                | Number*             | Unique, auto-generated identification number for the demand                                                                                                    | Draft; Submitted              | Auto-<br>generated       |
| 5  | Header                | Start Date          | Planned Start date for the demand.  NOTE: When you change planned start date of a demand or project, the associated cost and resource plans also change if com.snc.project.date_change_cascad e is checked. | Draft; Submitted              | Date Field               |
| 6  | Header                | Due Date            | Requested completion date for the Demand                                                                                                    | Draft; Submitted              | Date Field               |
| 7  | Header                | Improvement         | Linked Improvement Initiative                                                                                                    | Approved                      | Reference                |
| 8  | Details               | Portfolio           | Portfolio indicating the business focus of the demand                                                                                                    | Draft; Submitted              | Reference                |
| 9  | Details               | Program             | Name of the program to which the demand belongs                                                                                                    | Draft; Submitted              | Reference                |
| 10 | Details               | Investment<br>Class | Define whether this Demand is contributing to Change/Transformation or if it is a Run/KTLO initiative                                                                                                    | Draft; Submitted              | Choice                   |
| 11 | Details               | Investment<br>Type  | Define what the Demand will contribute towards                                                                                                    | Draft; Submitted              | Choice                   |
| 12 | Details               | Submitted By        | Full name of user submitting the demand                                                                                                    | Draft; Submitted              | Auto-filled<br>Reference |
| 13 | Details               | Demand<br>Manager   | Name of Demand Manager responsible for ushering the demand through the process                                                                                                    | Draft; Submitted              | Reference                |

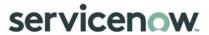

| 14 | Details | Collaborators             | Lists all users identified by Demand submitter who can view/edit the Demand                                                                                                    | All Stages                     | Watch-list Field    |
|----|---------|---------------------------|----------------------------------------------------------------------------------------------------|--------------------------------|---------------------|
| 15 | Details | Priority                  | Set the priority of the Demand which can then be used as a consideration when prioritizing                                                                                                    | Draft; Submitted               | Choice              |
| 16 | Details | Department                | Department in a business unit to which the demand submitter belongs.  If no value is chosen in this field, it is auto populated with the name of the department to which the submitter belongs.                                                                                                    | Draft; Submitted               | Reference           |
| 17 | Details | Business Unit             | Business unit to which the demand submitter belongs                                                                                                    | Draft; Submitted               | Reference           |
| 18 | Details | Impacted<br>Business Unit | Business Unit/s impacted by the Demand                                                                                                    | Draft; Submitted;<br>Screening | Watch-list Field    |
| 19 | Details | Business<br>Capabilities  | If the demand is to change, enhance, or add one or more business capabilities, they can be associated to the demand. Business capabilities are defined in the Application Portfolio Management module.                                                                                                    | Draft; Submitted;<br>Screening | Watch-list<br>Field |
| 20 | Details | Business<br>Applications  | If the demand is to change, enhance, or add one or more business applications, they can be associated to the demand. Business applications are defined in the Application Portfolio Management module.  This field displays all the business applications that are related to the business capability selected in the Business Capabilities field. | Draft; Submitted;<br>Screening | Watch-list Field    |
| 21 | Details | Idea                      | Unique identifier of the idea from which the demand was created                                                                                                    | Draft                          | Reference           |

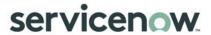

| 22 | Business<br>Case | Strategies                | Strategic objectives of the organization that the demand fulfils. A demand can fulfil multiple strategic objectives.  If a Business Unit for the demand is selected in Details tab, then the choice list displays the business strategies for the selected business unit along with other enterprise strategies | Draft; Submitted;<br>Screening | Watch-list Field |
|----|------------------|---------------------------|----------------------------------------------------------------------------------------------------|--------------------------------|------------------|
| 23 | Business<br>Case | Goals                     | Goals associated to the selected strategy. A demand can fulfil multiple goals.  If a strategy is not selected, then all goals are displayed in the choice list                                                                                                    | Draft; Submitted;<br>Screening | List Field       |
| 24 | Business<br>Case | Business<br>Case          | Arguments justifying need for the Demand                                                                                                    | Draft; Submitted;<br>Screening | Text Box HTML    |
| 25 | Business<br>Case | Risk of<br>Performing     | Risks if the demand is approved and implemented                                                                                                    | Draft; Submitted;<br>Screening | Text Box HTML    |
| 26 | Business<br>Case | Risk of Not<br>Performing | Risks if the demand is not approved, for example, risk of loss of opportunity                                                                                                    | Draft; Submitted;<br>Screening | Text Box HTML    |
| 27 | Business<br>Case | Enablers                  | Key enablers for the Demand                                                                                                    | Draft; Submitted;<br>Screening | Text Box HTML    |
| 28 | Business<br>Case | Barriers                  | Major barriers to the Demand                                                                                                    | Draft; Submitted;<br>Screening | Text Box HTML    |
| 29 | Business<br>Case | In Scope                  | Scope of the demand. It is the set of boundaries that define the extent of a demand                                                                                                    | Draft; Submitted;<br>Screening | Text Box HTML    |
| 30 | Business<br>Case | Out of Scope              | Activities or deliverables that are not in the scope of the demand. Anything which is not defined in the scope is out of scope                                                                                                    | Draft; Submitted;<br>Screening | Text Box HTML    |
| 31 | Business<br>Case | Assumptions               | Assumptions made for the demand. Assumptions help to define scope and risks, and fine-tune the estimates for time and cost                                                                                                    | Draft; Submitted;<br>Screening | Text Box HTML    |
| 32 | Financials       | Rate Model                | Select the Rate Model to be used for Labor Resources consumed by the project.                                                                                                    | Draft; Submitted;              | Reference        |
| 33 | Financials       | Capital<br>Expense        | Capital expenditure (Capex) for the demand                                                                                                    | Submitted                      | Currency         |
| 34 | Financials       | Operating<br>Expense      | Operational expenditure (Opex) for the demand                                                                                                    | Submitted                      | Currency         |

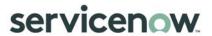

| 35 | Financials         | Total<br>Planned Cost        | Result is calculated based on values in the Capital expense and Operational expense fields                                                                                                    | Submitted               | Currency           |
|----|--------------------|------------------------------|----------------------------------------------------------------------------------------------------|-------------------------|--------------------|
| 36 | Financials         | Financial<br>Return          | Total planned cost – Financial Benefit                                                                                                    | Submitted               | Currency           |
| 37 | Financials         | Financial<br>Benefit         | Estimate of revenue if the demand is approved. This value is either rolled up from the benefit breakdown of the demand or can be entered manually                                                                               | Submitted               | Currency           |
| 38 | Financials         | ROI %                        | Result is calculated based on values in the Total costs and Financial return fields                                                                                                    | Submitted               | Numerical<br>Value |
| 39 | Financials         | Capital<br>Budget            | Total capital budget allocated to the demand across all fiscal years. The value is rolled up from the capex budget of the demand                                                                                                | Submitted               | Currency           |
| 40 | Financials         | Operating<br>Budget          | Total operational budget allocated to the demand across all fiscal years. The value is rolled up from the Opex budget of the demand                                                                                             | Submitted               | Currency           |
| 41 | Financials         | Discount<br>Rate             | Demand discount rate.  The discount rate is the interest rate to determine the present value of future cash flows.                                                                                                    | Submitted               | Decimal            |
| 42 | Financials         | Net Present<br>Value         | Present value of future cash based on the given annual interest rate.  It is a measure for comparing money spent today against future expected financial benefits. It helps when evaluating the overall investment performance. | Submitted               | Currency           |
| 43 | Financials         | Internal Rate<br>of Return % | Annual interest rate required to achieve an NPV of zero.  Internal rate of return (IRR) helps to determine which demands can deliver higher rate of return in terms of revenue.                                                 | Submitted               | Decimal            |
| 44 | Assessment<br>Data | Impact                       | Impact of implementing the proposed<br>Demand. Impact is represented as<br>High, Medium, or Low                                                                                                    | Submitted;<br>Screening | Choice             |
| 45 | Assessment<br>Data | Risk                         | Calculate risk value based on assessment                                                                                                    | Screening               | Numeric<br>Decimal |
| 46 | Assessment<br>Data | Value                        | Calculated business value based on assessment                                                                                                    | Screening               | Numeric<br>Decimal |

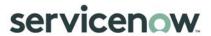

| 47 | Assessment<br>Data | T-Shirt Size       | Estimated size of the Demand described as XX-Large, X-Large, Large, Medium, or Small.  NOTE: Before using T-Shirt size as an indicator of demand size, consider creating and publishing definitions for each option, outside the application.                                                                                     | Submitted                    | Choice             |
|----|--------------------|--------------------|----------------------------------------------------------------------------------------------------|------------------------------|--------------------|
|    |                    |                    | This process ensures that the values are interpreted correctly and consistently across the organization or department                                                                                                    |                              |                    |
| 48 | Assessment<br>Data | Score              | Demand score is calculated based on risk, value, and size attributes in the base system. The value of the risk, value, and size attributes is based on demand assessments. High risk and size = Low demand score. High value = High demand score.  Note: The score formula can be configured based on your business requirements. | Screening                    | Numeric<br>Decimal |
| 49 | Notes              | Watch List         | List of groups and users who are subscribed to the demand and who can view Additional comments                                                                                                    | Any Stage                    | Watch-list Field   |
| 50 | Notes              | Work Notes<br>List | List of groups and users who are subscribed to the demand and who can view Work notes                                                                                                    | Any Stage                    | Watch-list Field   |
| 51 | Notes              | Work Notes         | Information about the demand. Not visible to customers. Work notes are added throughout the demand management life cycle to communicate with other users associated with the demand                                                                                                    | Any Stage                    | Text Box HTML      |
| 52 | Notes              | Activities         | Captures transactional history for the demand                                                                                                    | Auto-populated;<br>View Only | List               |

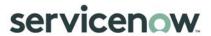

| 53 | Related Link | Create<br>Project/Enha<br>ncement/Def<br>ect/Change | This link appears depending on the Category and Type fields. To create the associated record for this demand, click this link. The number of the new record is displayed in a new reference field that appears on the Demand form. | Approved                | Hyperlink |
|----|--------------|-----------------------------------------------------|----------------------------------------------------------------------------------------------------|-------------------------|-----------|
| 54 | Related Link | Demand<br>Budget                                    | Allows allocation of budget to the Demand                                                                                                    | Submitted               | Hyperlink |
| 55 | Related Link | Create<br>Baseline                                  | Allows for the creation of a snapshot of the demands cost and benefit plans.                                                                                                    | All                     | Hyperlink |
| 56 | Related List | Stakeholders                                        | Lists all Stakeholders for the Demand. Clicking New allows addition of new stakeholders, while clicking Edit allows addition from list of stakeholders associated to the Portfolio                                                 | Submitted               | List      |
| 57 | Related List | Requirement<br>s                                    | Allows addition of requirements for the Demand                                                                                                    | Submitted               | List      |
| 58 | Related List | Risks                                               | Allows addition of Risks for the Demand.<br>Risks are added to associated Program<br>and/or Portfolio.                                                                                                    | Submitted;<br>Screening | List      |
| 59 | Related List | Decisions                                           | Allows addition of Decisions for the Demand.                                                                                                    | Submitted;<br>Screening | List      |
| 60 | Related List | Resource<br>Plans                                   | Demand Manager can identify resource/s required for the Demand.                                                                                                    | Submitted               | List      |
| 61 | Related List | Cost Plans                                          | Demand Manager can create a cost plan that captures all External Labor and Non-Labor Cost for the Demand. Demand Cost Plans are added to the Parent Program and Portfolio                                                          | Submitted               | List      |
| 62 | Related List | Benefit Plans                                       | Demand Manager can identify financial benefits for the Demand.                                                                                                    | Submitted               | List      |

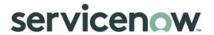

| 63 | Related List | Demand<br>Baselines | Demand Manager can review how the<br>Cost and Resource Plans have<br>changed if baselines have been<br>created | All       | List |
|----|--------------|---------------------|----------------------------------------------------------------------------------------------------|-----------|------|
| 64 | Related List | Demand<br>Budget    | List Demand Budget by Fiscal Year                                                                              | Submitted | List |

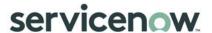

### Metrics, Reports and Homepages

There are numerous metrics and default reports available in ServiceNow that can be used to generate charts, publish to a URL, or schedule to run and distribute at regular intervals. Users can also create custom reports. See <u>Creating Reports</u> in the ServiceNow Wiki for more detail on this capability.

For Demand Management, there are two special reports that can be used. Bubble Charts can be used to compare Demands against each other. The Demand Backlog can be used to see the Proposed End Dates of any Demands that are in the System.

In addition to reports, each user can create a personal homepage and add gauges containing up-to-the-minute information about the current status of records that exist in ServiceNow tables. See <u>Customizing A Homepage</u> in the ServiceNow documentation for details.

| Recommended Metrics                                       | Rationale                                                                                                    |
|-----------------------------------------------------------|----------------------------------------------------------------------------------------------------|
| % of Demands Submitted from total number of Draft Demands | Determines the proportion of requests that progress to be a demand. It may indicate that the quality of submissions is low.                             |
| Total Number<br>of Approved Demands                       | To help determine the future workload of project delivery                                                                                               |
| Percentage of Demands that move to Approved               | Determine the percentage of Demands that move to the Qualified state. High percentage of Qualified Demands may indicate future investment requirements. |
| Percentage of Demands that move to More Information       | The quality of documented ideas may be low indicating training requirements                                                                             |
| Average time to move from<br>Submitted to Approved        | To determine the efficiency of the Demand Management Process                                                                                            |

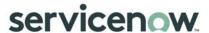

#### **Demand Workbench**

The demand workbench provides a central location for viewing and assessing business demands. The workbench makes it easy to manage demands by presenting multiple interactive views of demand information on one page. The workbench is split into two panes: the top pane presents an interactive bubble chart for assessing demands and the bottom pane displays the demand details in a list view.

The demand workbench provides real-time interaction between the two panes. Modifying a demand in the bubble chart automatically updates the values in the demand record. Similarly, changes made to a demand record are automatically reflected in the bubble chart.

By default, the workbench displays demands screened by stakeholders or qualified by the demand manager. With the demand manager role, you can use the workbench to:

- View, evaluate, and update demands
- Create demands
- Create artifacts from demands, including projects, enhancements, changes, and defects

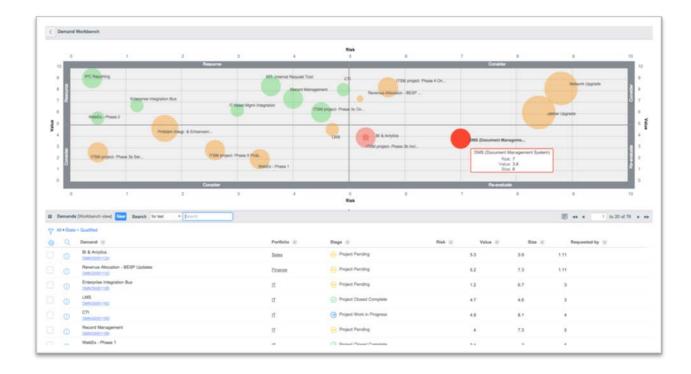

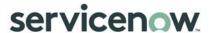

#### Demand Workbench - Bubble Chart

The interactive bubble chart on the demand workbench is a dynamically updated graph that plots metrics for multiple demand records. Demand managers can use bubble charts to visualize, compare, and evaluate the relative standing of demands in three categories: risk, value, and size. The X-axis represents the risk of a demand, the Y-axis represents the value, and the Z-axis represents the size. Demands are plotted as circles, or bubbles, which vary in size according to the size of the demand. All three measurements are based on values between 0 through 10. This scale allows demand managers to see how one demand compares to other demands in the chart.

The bubble chart contains four quadrants, with each quadrant representing the value versus risk tradeoff for the demand. The quadrants are labeled along the edges of the bubble chart to represent this combination of value versus risk. The color of the bubbles displayed in each quadrant also represents the value versus risk tradeoff.

- The upper left quadrant, labeled Resource, contains demands with high value and low risk. Green bubbles represent demands in this quadrant.
- The lower left and upper right quadrants, labeled Consider, contain demands that require further evaluation. The lower left quadrant contains demands with low risk but low value while the upper right quadrant contains demands with high value but high risk. Orange bubbles represent demands in these quadrants.
- The lower right quadrant, labeled Re-evaluate, contains demands with low value and high risk. Red bubbles represent demands in this quadrant.
- Each bubble also includes a label with the name of the demand.

From the demand workbench bubble chart, you can perform the following actions:

- Point to a bubble to view a summary of the demand, including the demand name and the risk, value, and size.
- Click a bubble to open a sizing window and change the size of the demand.
- Click and drag a bubble to increase or decrease the risk or value of the demand.
- Right-click a bubble to view the demand, create an artifact, or view an artifact that has been created from a demand.
- Changes made to a demand in the bubble chart are automatically updated in the demand record.

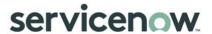

#### Demand Workbench - List View

The lower pane of the demand workbench displays a list of the demands shown in the bubble chart.

The bubble chart list view displays up to 20 demands at a time. Page forward and back through the list to display additional demands.

The Demand column displays the demand number which provides a link to the Demand form. The Stage column displays the status or progress of the demand. For more information, see Stage Fields.

The interactive bubble chart is updated whenever you change a demand in the list view. If you create a new demand from the demand workbench, it is created in a qualified state and appears on the bubble chart. When a demand is promoted to a project, enhancement, change request, or defect, it is removed from the bubble chart.

Performing the following tasks in the list view affects the demands displayed in the bubble chart:

- Searching or filtering the records in the list view displays the bubbles for those demands that meet the search or filter criteria.
- Adding or deleting records in the list view adds or deletes the corresponding bubbles.
- Paginating the list view by clicking any of the page arrow icons displays the bubbles for the demands that appear on the current page.

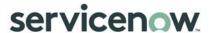

# Project Management

## Introduction

The concepts described in this guide align with Project Management Institute, Inc. (PMI) standards 2013 and may reference capabilities that are dependent on other ServiceNow applications. These references are noted by blue italicized font.

There are two main types of project portfolio management (PPM) implementations with differing PPM needs:

- Execution-level PPM implementation: Project managers, resource managers, and team
  members interested in a project and resource management product to manage the tactical
  details of project execution and in using reporting services to communicate progress and
  expenditures back to business sponsors and management.
- Project portfolio-level PPM implementation: Business sponsors, steering committees, and project
  management offices (PMOs) interested in creating project-related decision frameworks,
  selecting specific projects based on those frameworks, planning the delivery of those projects
  or investments, tracking those investments at a high level, and reporting on these activities.

## Overview of Project Management

Project management is the application of knowledge, skills, tools, and techniques to project activities to meet the requirements of projects of all sizes, from small projects with a few tasks to large portfolios of projects that contain complex tasks with various relationships and dependencies. This document describes how ServiceNow supports project management through the appropriate application and integration of the five project management process groups:

- Initiating
- Planning
- Executing
- Delivering
- Closing

## **Project Description**

A project is defined as a temporary endeavor with a defined scope of work and defined start and end points to create a unique product, service, or result that may be tangible or intangible. Because of the unique nature of projects, there may be uncertainties or differences in project results. This is in contrast to "operations" processes that are ongoing and repetitive and follow an organization's existing procedures.

Projects are undertaken at all levels in the organization and can involve any number of individuals, departments, or business units.

Project management is responsible for managing the life cycle of all projects.

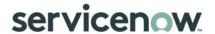

## Project Management Goal

The primary goal of project management is to apply the appropriate knowledge, tools, and techniques to project activities in order to meet project requirements.

## **Project Management Objectives**

The objectives of project management are to:

- Identify project requirements.
- Address the various needs, concerns, and expectations of project stakeholders throughout the project life cycle.
- Facilitate and maintain collaborative project communications among project team members and stakeholders.
- Manage stakeholder expectations and satisfaction with respect to requirements and deliverables.
- Stabilize competing demands such as project resources, budget, schedule, scope, issues, and risks.

## Objectives for PPM Interoperability with ITIL

Consider how to best leverage a single system of record for both ITIL (IT business operations management) and PPM. This means that Incident, Problem and Change, Service Catalog, the CMDB, and other applications interoperate seamlessly with the Project application.

|                             | Relation Description Relation Description                                                                                                    | Input | Output |
|-----------------------------|----------------------------------------------------------------------------------------------------|-------|--------|
| Configuration<br>Management | <ul> <li>Underpins ITIL and project management activities.</li> <li>Can host the project and other IT service management records.</li> <li>Contains details of the infrastructure vital to a project.</li> <li>Single consistent view of all ITIL and project activities against a CI to keep all stakeholders in sync, mitigate impacts, and reduce risks.</li> </ul> | Х     | Curput |
|                             | <ul> <li>Single consistent view of all ITIL and project activities<br/>against a CI to keep all stakeholders in sync, mitigate<br/>impacts, and reduce risks.</li> </ul>                                                                                                    |       | Х      |
| Service Catalog             | <ul> <li>Single, simple, and consistent approach to capturing demand and project proposals.</li> <li>Requester knows exactly what information to provide.</li> <li>Request information automatically entered into the project management application.</li> </ul>                                                                                                    |       | Х      |
|                             | More easily compare project proposals to one<br>another and to existing or in-flight projects while<br>making a selection.                                                                                                    | Х     |        |
| Change<br>Management        | <ul> <li>A request for change (RFC) can be submitted so that<br/>changes to a project can be formally introduced and<br/>approved.</li> </ul>                                                                                                    |       | Х      |
|                             | Can track project tasks that depend on changes.                                                                                                    | Х     |        |

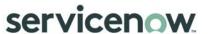

|                                      | Relation Description                                                                                                    | Input | Output |
|--------------------------------------|----------------------------------------------------------------------------------------------------|-------|--------|
|                                      | <ul> <li>Change management is responsible for keeping the project manager informed of all scheduled changes.</li> <li>Transition issues and risks to the change control process.</li> </ul>                                                          |       |        |
| Service Level<br>Management<br>(SLM) | <ul><li>anagement tasks.</li><li>Provides historical data that enables the PMO to</li></ul>                                                                                                    |       | Х      |
|                                      | <ul> <li>Defines the acceptable timeframe within which the project management schedule works, including:         <ul> <li>Project task start times</li> <li>Acceptable task pause conditions</li> <li>Target completion times</li> </ul> </li> </ul> | Х     |        |

## Relationship with Other Processes

Project Management process may interact with other processes, which are already available in ServiceNow:

|                                     | Relation Description                                                                                                    | Input | Output |
|-------------------------------------|----------------------------------------------------------------------------------------------------|-------|--------|
| Demand Management                   | <ul> <li>Approved Demands will become managed<br/>Projects</li> </ul>                                                            | Х     |        |
| Resource Management                 | <ul> <li>Resource Plans can be generated during the<br/>Project Process</li> </ul>                                               | Х     | Х      |
| Agile/Safe                          | <ul> <li>Agile stories dates are rolled up to project<br/>and delivery progress is managed by the<br/>project manager</li> </ul> | Х     | X      |
| Test Management                     | Manage the test schedule                                                                                                    | Х     | Х      |
| Financial Management                | <ul> <li>Provide costs to modeling engine and show back</li> </ul>                                                               |       | Х      |
| Application Portfolio<br>Management | <ul> <li>Manage applications &amp; costs, to ensure<br/>alignment and easily adapt to change</li> </ul>                          | Х     | Х      |
| Enterprise Release<br>Management    | <ul> <li>Plan and manage enterprise releases,<br/>product releases, and deployment process</li> </ul>                            |       | Х      |
| Investment Funding                  | <ul> <li>Funding for Projects, Portfolios or Programs<br/>can be managed using the Investment<br/>Funding application</li> </ul> |       | Х      |

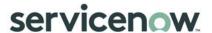

## **Principles and Basic Concepts**

## **Project Policies**

Project management policies are required to guide all staff in the behaviors that make project management effective. Policy statements depend on the culture of the organization, but should address the following:

- Use of a single management system for projects and IT operations.
- Need to align project management with overall business objectives.
- Fact that a project may be initiated from an incident, defect, change, or enhancement, but those tasks never become a project.
- Appropriate use of social and mobile tools for project management communication and notification.
- Use of routine project process audits to ensure correct process and deliverables.

## **Project States**

Project tasks are tracked throughout the project life cycle to support the project schedule and status reporting. The state of a project or project task indicates where it is in relation to the project schedule and informs the project manager, team members, and stakeholders of project status. The typical uses of the base system state values are:

- Pending: default value when a record is created.
- Open/Work in progress: work is in progress.
- Closed complete: work is completed, and task is closed.
- Closed incomplete: work was done, is not yet completed, but task is closed. This is also used to express "Postponed/Freeze/On-Hold" projects
- Closed skipped: work was not performed, and task is closed. This is also used to express "Cancelled" projects.

#### Project Templates

Although each project is a unique endeavor, many projects follow a standard or similar process. A project template is a best practice approach to the project process that outlines the activities and deliverables that must be produced to satisfy the project requirements. In ServiceNow, use the Save as New Template feature to create project templates. When you create a template from a project, all of the project attachments, tasks, and checklists are copied to the template. You can add or remove attachments from the template using the Project Template form. See <u>Create a new template for a project</u> for more details.

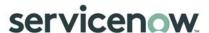

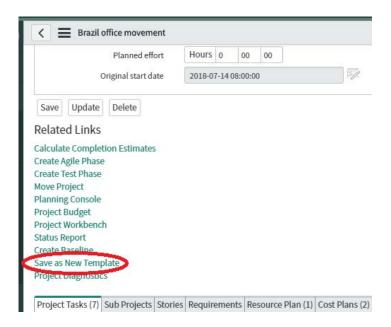

Figure 1: Save as New Template

Copy Project feature is another option to enable project templating. This creates a new project that includes all the tasks, relationships, and document links of an existing project, and makes it easy to create projects using a consistent project process. See <u>Copying a Project</u> for more details.

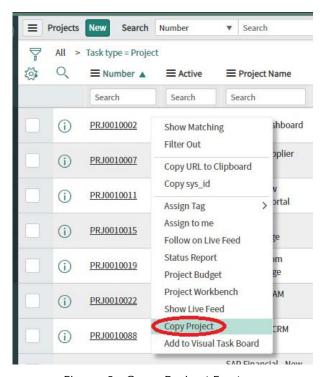

Figure 2: Copy Project Feature

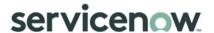

## Project Workspace

The <u>project workspace</u> is dedicated to project managers where they can access and manage their projects, having in a single view all project status "cards". Cards can be configured and give access to projects when clicking them.

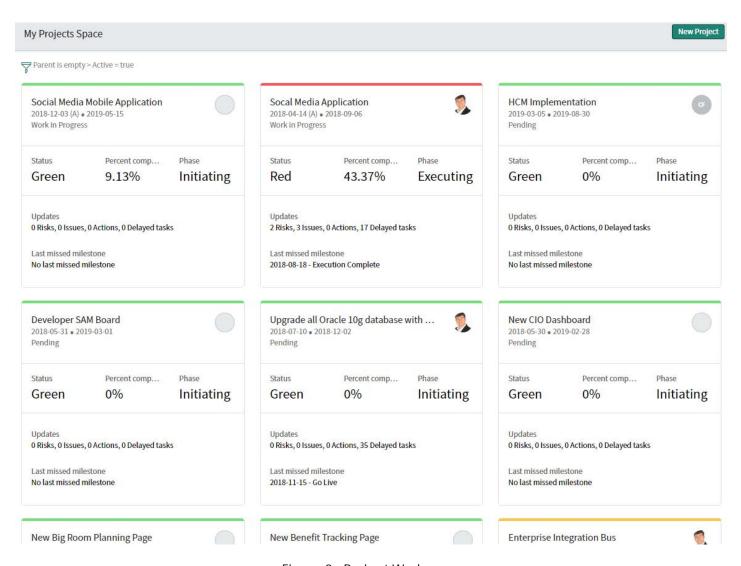

Figure 3: Project Workspace

When project managers access a project, they open its workspace which provides direct access to the project dashboard with "Analytics" tab, and to project details, planning, resources, financials, status report tabs.

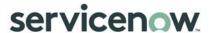

## Planning Console

Determine the graphical displays for the project using the <u>Planning Console</u>, <u>Project Workbench</u> and <u>Portfolio Workbench</u>.

The <u>planning console</u> gives project managers a comprehensive view of all aspects of a project, including a hierarchical list of sub-projects, if any, project tasks, which appear in a work breakdown structure (WBS) list.

It also includes a Gantt chart, which is a visual representation of a project timeline that shows start and end dates of tasks and the dependencies between tasks. The Gantt chart can be used to add and delete tasks, change task dates and dependencies, and assess the progress of the overall project.

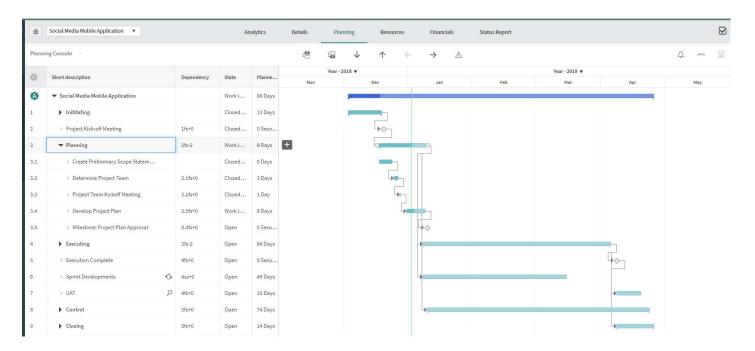

Figure 4: Interactive Planning Console

## Schedule

Schedule pages can be displayed in a daily, weekly, or monthly view. A schedule page is a record that contains a collection of scripts that allow custom generation of a calendar or timeline display. For a discussion of how calendars are created with schedule pages, see <a href="Schedule Pages">Schedule Pages</a> and <a href="Invoke the Schedule page and view a calendar">Invoke the Schedule page and view a calendar</a>.

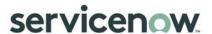

## Project Workbench

The <u>project workbench</u> makes it easy to manage projects by presenting project information in two panes. The top pane displays a timeline with the project phases and milestones; the bottom pane displays details for the phase selected in the timeline. The phase can be of Waterfall type to manage Project Tasks, Agile type to manage Stories, or Test type to manage Test cases. The project workbench provides real-time interaction between the timeline, the list view, and the visual task board. It includes the following key components:

- Project workbench detail view The detail of the selected project phase
- Project workbench milestones Indicate important project dates
- Project workbench phases Represented by the horizontal bar
- Project calculation:
  - Automatic when a dependent project task date is modified, the parent task automatically recalculates its dates
  - o Manual dates on parent tasks do not change when a dependent task is changed

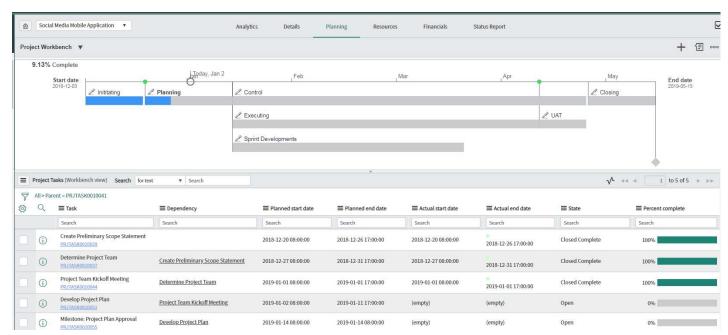

Figure 5: Project Workbench

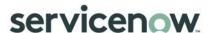

#### Portfolio Workbench

The <u>portfolio workbench</u> enables project and portfolio managers to perform project financials and then track their projects and portfolios. The workbench gives Portfolio managers the ability to determine overall cost requirements for their portfolios. It allows them to select projects for next fiscal year(s) based on budget target and resource availability and allocate approved budget to projects. Tracking of actuals can be performed against allocated budgets.

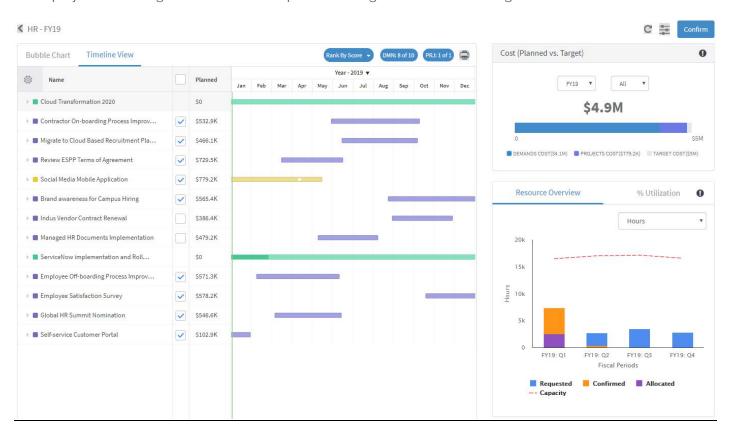

Figure 6: Portfolio Workbench

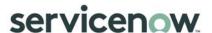

## Program Workbench

The <u>program workbench</u> allows the PMO to define a new 'Program'. A 'Program' is a group of related projects, demands, and program activities managed in a coordinated way to obtain benefits not available from managing them directly. These programs are managed by program managers. The program manager should be allowed to create tasks specific to the program. These tasks are essential for successful completion of the program but are outside the scope of projects. The program manager can also define key milestones, anticipated risks and issues for the program. The program manager also ensures that all participant projects of the program are on track in terms of cost, resources, and schedule.

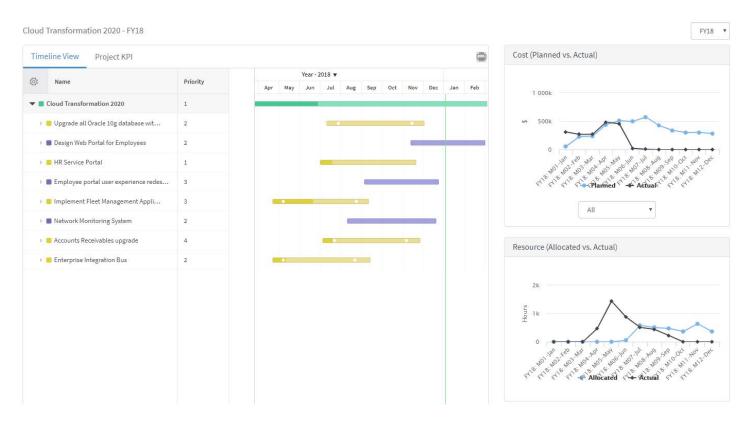

Figure 7: Program Workbench

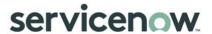

# **Project Roles**

Each role is assigned to individuals who perform specific tasks within the project process. There can be more than one individual associated with a specific role. Additionally, a single individual can assume more than one role within the project process. The structure and maturity of the project process determine which roles exist in an organization.

The following table describes typical roles defined for project and portfolio management.

| Role                                  | Description                                                                                                    |
|---------------------------------------|----------------------------------------------------------------------------------------------------|
| Project<br>Management<br>Office (PMO) | Senior management team with the ability and authority to ensure the project process is rolled out and used by the entire organization.                                                                  |
| Office (PIVIO)                        | Responsible for:                                                                                                    |
|                                       | Defining the overall mission of the project process.                                                                                                    |
|                                       | <ul> <li>Establishing and communicating the project process mission, goals,<br/>and objectives to all stakeholders.</li> </ul>                                                                          |
|                                       | Resolving any cross-functional issues.                                                                                                    |
|                                       | <ul> <li>Ensuring consistent execution of the project process across the organization.</li> </ul>                                                                                                    |
|                                       | <ul> <li>Monitoring the effectiveness of the project process across all active<br/>projects and reporting to senior management.</li> </ul>                                                              |
|                                       | <ul> <li>Initiating any project process improvement initiatives.</li> </ul>                                                                                                    |
|                                       | <ul> <li>Developing associated training criteria and coaching for all project<br/>management processes.</li> </ul>                                                                                      |
| Project Manager                       | Project managers have the responsibility of planning, execution, and closing of projects.                                                                                                    |
|                                       | Responsible for:                                                                                                    |
|                                       | <ul> <li>Managing the day-to-day activities of the project.</li> </ul>                                                                                                    |
|                                       | <ul> <li>Driving the efficiency and effectiveness of the project management<br/>process.</li> </ul>                                                                                                    |
|                                       | Recruiting, building, and leading an effective project team.                                                                                                    |
|                                       | <ul> <li>Ensuring project progress by managing the interaction of project tasks.</li> </ul>                                                                                                    |
|                                       | <ul> <li>Managing issues to reduce risks, maximize benefits, and restrict costs.</li> </ul>                                                                                                    |
| Team Member                           | Project team members are responsible for executing tasks and producing deliverables as outlined in the project plan and directed by the project manager, based on the level of effort defined for them. |
|                                       | Responsible for:                                                                                                    |
|                                       | Working on project tasks.                                                                                                    |
|                                       | Communicating project task status, issues, and risks.                                                                                                    |
|                                       | Producing project task deliverables.                                                                                                    |
|                                       | Entering time worked.                                                                                                    |

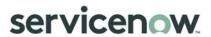

| Role                                      | Description                                                                                                    |
|-------------------------------------------|----------------------------------------------------------------------------------------------------|
| Resource<br>Manager                       | Resource managers ensure the efficient and effective deployment of an organization's resources, as needed. Resources include financial resources, inventory, human skills, production resources, or information technology. The project manager may sometimes assume this role.                                                                                                    |
|                                           | Responsible for:                                                                                                    |
|                                           | <ul> <li>Ensuring that available resources are used efficiently to complete<br/>the project or project tasks within specified deadlines.</li> </ul>                                                                                                    |
|                                           | Tracking supply of resources.  Maintaining the group of the property of the property of t |
|                                           | <ul><li>Maintaining the resource demand forecast.</li><li>Assigning resources to project tasks.</li></ul>                                                                                                    |
|                                           | Tracking resource utilization.                                                                                                    |
| Business<br>Relationship<br>Manager (BRM) | The BRM represents the business units' needs, communicates the deliverables the project will produce to the project team, and shares information about the project with the business unit.                                                                                                    |
|                                           | Responsible for:                                                                                                    |
|                                           | Gathering project requirements from the business.                                                                                                    |
|                                           | Submitting project requests on behalf of the business.                                                                                                    |
|                                           | <ul> <li>Tracking project request status and communicating it to the<br/>business.</li> </ul>                                                                                                    |
| Project Sponsor                           | The project sponsor secures project funding and resources; champions the project's goals and objectives, monitors project activities, risks, and issues, and is a key decision maker for the project.                                                                                                    |
|                                           | Responsible for:                                                                                                    |
|                                           | Providing funds for the project.                                                                                                    |
|                                           | Reviewing project status.                                                                                                    |
| Ctakahaldara                              | Providing business guidance throughout the project life cycle.                                                                                                    |
| Stakeholders                              | Stakeholders include groups, units, individuals, customers, and internal or external organizations which are impacted by, or can impact, the outcomes of the project.                                                                                                    |
|                                           | Responsible for:                                                                                                    |
|                                           | <ul><li>Reviewing project status.</li><li>Providing business guidance and support throughout the project life cycle.</li></ul>                                                                                                    |

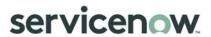

| Role                     | Description                                                                                                    |
|--------------------------|----------------------------------------------------------------------------------------------------|
| Program Manager          | Program managers have the responsibility to achieve programs in respect of their strategy, objectives and budget, in order to deliver the business outcomes.            |
|                          | Responsible for:                                                                                                    |
|                          | <ul> <li>Managing program's demands and projects to articulate the<br/>program strategy and objectives.</li> </ul>                                                      |
|                          | <ul> <li>Driving the efficiency and effectiveness of the program management process.</li> </ul>                                                                         |
|                          | <ul> <li>Coordinate demands and projects which are cross department or<br/>cross business units.</li> </ul>                                                             |
|                          | Ensuring program risks and issues won't impact project progress.                                                                                                    |
| Portfolio Manager        | Portfolio managers make ongoing decisions about the organization's investment mix by selecting portfolio projects based on business objectives and available resources. |
|                          | Responsible for:                                                                                                    |
|                          | <ul> <li>Managing the project portfolio.</li> <li>Maintaining an optimal mix of portfolio investments to meet changing business objectives.</li> </ul>                  |
|                          | Balancing available resources, including labor, non-labor resources, and finances.                                                                                      |
| Project<br>Administrator | The Project Administrator is responsible for the technical aspects of the project management application implementation.                                                |
|                          | Responsible for:                                                                                                    |
|                          | <ul> <li>Determining the Project Management application properties</li> <li>Customization of forms and views for project team members and stakeholders</li> </ul>       |
|                          | Creation of workflow for project process automation                                                                                                    |
|                          | Customization of record producers for project proposals.                                                                                                    |
|                          | <ul> <li>Creation of reports, gauges and dashboards for project team<br/>members and stakeholders</li> </ul>                                                            |
|                          | <ul> <li>Configuration to enable the application to interoperate with other<br/>ServiceNow applications.</li> </ul>                                                     |

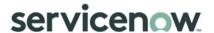

#### **RACI Matrix**

| ID      | Activities                                        | Business User | Project Manager | Team Member | PMO | Program Manager | Stakeholder/<br>Sponsor | Resource Manager |
|---------|---------------------------------------------------|---------------|-----------------|-------------|-----|-----------------|-------------------------|------------------|
| PPM 1.0 | Project Initiation                                |               |                 |             | Ī   | ī               | T                       |                  |
| PPM 1.1 | Create Project                                    |               | R               |             | Α   | C/I             | С                       |                  |
| PPM 1.2 | Add Project to Portfolio                          |               |                 |             | R/A |                 | С                       |                  |
| PPM 1.3 | Assign Project Manager                            |               | l               |             | R/A | C/I             |                         |                  |
| PPM 2.0 | Project Planning                                  |               | 1               | ľ           | ľ   | ı               | ı                       |                  |
| PPM 2.1 | Plan the Project                                  |               | R/A             |             |     |                 | С                       |                  |
| PPM 2.2 | Apply Template                                    |               | R/A             |             |     |                 |                         |                  |
| PPM 2.3 | Add Tasks                                         |               | R/A             | l           |     |                 |                         |                  |
| PPM 2.4 | Build Task Relationships via the Planning Console |               | R/A             |             |     |                 |                         |                  |
| PPM 2.5 | Confirm and Allocate Resources                    |               | С               |             |     |                 |                         | R/A              |
| PPM 3.0 | Project Execution                                 |               |                 |             |     |                 |                         | 1071             |
| PPM 3.1 | Start Project                                     |               | R/A             |             |     |                 |                         |                  |
| PPM 3.2 | Create Baseline                                   |               | R/A             |             |     |                 |                         |                  |
| PPM 3.3 | Workflow                                          | I             | R/A             |             |     |                 |                         |                  |
| PPM 3.4 | Task Status                                       | ı             | Α               | R           |     |                 | ı                       |                  |
| PPM 4.0 | Project Delivering                                |               | •               |             |     |                 |                         |                  |
| PPM 4.1 | Manage Variables                                  |               | R/A             |             |     |                 |                         |                  |
| PPM 4.2 | Documentation                                     |               | R/A             |             |     |                 |                         |                  |
| PPM 4.3 | Risk Register / Issue Management                  | ı             | R/A             |             |     | C/I             | ı                       |                  |
| PPM 4.4 | Project Communication                             |               | R/A             |             | I   | I               |                         |                  |
| PPM 4.5 | Project Status Report                             |               | R/A             | I           |     | I               |                         | 1                |
| PPM 5.0 | Project Closing                                   |               |                 |             |     |                 |                         |                  |
| PPM 5.1 | Post Implementation Review R/A                    |               |                 |             |     |                 |                         |                  |
| PPM 5.2 | Close project I R/A C/I I                         |               |                 |             |     |                 |                         |                  |
|         | R: Responsible A: Accountable C                   | : Consul      | ted I:          | Informe     | d   |                 |                         |                  |

# **Project Management Process**

## **Basics of Project Management**

A project is any planned, collaborative effort that is designed to achieve an objective. The Project application not only helps you plan and track projects, it also integrates with other ServiceNow applications.

Setting up a project involves deciding on an approach for creating and linking project tasks and making sure the necessary users and groups are created in ServiceNow so you can assign them to project tasks. After these steps are accomplished, the project can be started. In order to measure the project against initial estimates, it is important to <u>create a baseline</u>, which is a point in time reference of the entire project including all planned dates for all project tasks and milestones.

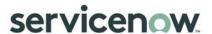

With the project underway, the project manager continues to access project records and make changes to required items, including costs, priority, schedule, and planned values that are not rollups. The project manager also keeps detailed project records for risks and issues and refers back to them after a project is complete. It is also a best practice to create additional point-in-time baselines along the way, recording dates and cost plans, to easily see if any project phases or tasks are ahead of or behind the original plan, and if project financials are under control.

It is best practice to manage status reports to monitor the projects, which give visibility and manageability to programs and portfolios the projects belong to, and to dashboards the projects report to as investment portal for instance.

When the project is complete, its state is changed to Closed complete on the Project form. When a project is in the closed state, the Project application calculates actual values like Actual duration.

Post-project activities include analyzing project baselines and actual values and generating a final project dashboard. If the project was successful, it can then be used as a template for future projects.

There are several paths available to manage a project. The best path usually depends on business needs. The steps below are considered when determining how to get a project up and running with minimum effort.

NOTE: ServiceNow PPM can be configured to support many alternative project methodologies, including <u>Agile</u> and <u>Waterfall</u>.

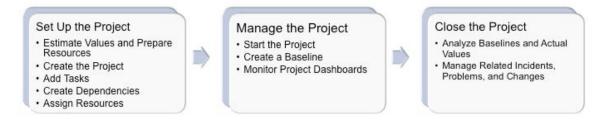

Figure 8: Basics of Project Management

## Initiating a Project

Project initiation is the process of evaluating and then approving or rejecting a proposed project. This can be based on the strength of a project's business case, cost, timeframe, and whether the project is aligned to current business objectives or the longer-term strategic plan.

To ensure success, the project should begin with a detailed project definition or request form that is presented to and accepted by stakeholders. This can be used to help ensure agreement and commitment among project team members and stakeholders. The project initiation plan can include the business case, overall goal, specific objectives, success criteria, scope, high-level schedule, stakeholder accountabilities, communication plan, benefits and costs, governance and resourcing, and risk mitigation plans. This helps to ensure a consistent understanding of the project, set proper expectations, and identify the necessary resources to accomplish the project goals.

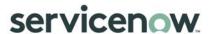

| ID                                                                                         | Tasks                                                                                                    | Primary Role          | Input                                                | Output                  |  |  |
|--------------------------------------------------------------------------------------------|----------------------------------------------------------------------------------------------------|-----------------------|------------------------------------------------------|-------------------------|--|--|
| PPM 1.1                                                                                    | Create Project                                                                                                    | ACO PMs               | Import Microsoft<br>project<br>Create new<br>project | Project Record          |  |  |
|                                                                                            | Procedure: Most                                                                                                    | projects will be crea | ited via the Demand                                  | Process.                |  |  |
|                                                                                            | For projects that do not require a Demand, they can be created manually. Only ACO PMs can create Projects Manually                                                                                                    |                       |                                                      |                         |  |  |
| PPM 1.2                                                                                    | Add Project to<br>Portfolio                                                                                                    | PMO                   | Existing projects (any state)                        | Portfolio projects      |  |  |
|                                                                                            | Procedure:  If a Portfolio was defined in the Demand Process, it will carry over to the Project.  A portfolio is a group of related projects. If a project is related to other projects, create a portfolio and add the project. The Project application provides a useful portfolio view that makes it easy to report on the status of all projects in a portfolio. |                       |                                                      |                         |  |  |
| PPM 1.3                                                                                    | Assign Project<br>Manager                                                                                                    | PMO                   | Project Record                                       | Assigned Project Record |  |  |
| Procedure: After a Project is generated, the PMO will need to assign it to Project Manager |                                                                                                    |                       |                                                      |                         |  |  |

## Planning the Project

Project planning is the process of defining the scope of a project and identifying all prerequisites for project execution. The project definition and scope should be reviewed and approved by the project sponsor and other appropriate stakeholders. Project scope, budget, and schedule should be confirmed. Project deliverables are refined. Risk assessment and mitigation plans are developed. And project team members may be allocated to the project. Project sponsors then provide final approval and authorization to proceed with project execution.

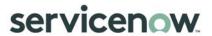

| ID                                                                                                    | Tasks                                                                                                    | Primary Role                            | Input                              | Output                                                                                                  |  |  |  |
|----------------------------------------------------------------------------------------------------|----------------------------------------------------------------------------------------------------|-----------------------------------------|------------------------------------|----------------------------------------------------------------------------------------------------|--|--|--|
| PPM 2.1                                                                                                    | Plan the<br>Project                                                                                                    | Project<br>Manager                      | Assigned Project<br>Record         | Additional details added to Project form (State: Pending)                                               |  |  |  |
|                                                                                                    | Procedure: Setting up a project involves deciding on an approach for creating and linking project tasks and making sure the necessary users and groups are created in ServiceNow so you can assign them to project tasks.  Before creating a project, consider the following questions and issues:  Top-down or bottom-up approach to tasking?  Is the project part of a larger portfolio of projects?  What types of dependencies will the tasks have with other tasks?  Can milestones and project baselines help manage the project?  Have the necessary skills, groups, and resources been created in ServiceNow? |                                         |                                    |                                                                                                    |  |  |  |
| PPM 2.2                                                                                                    | Apply<br>Template                                                                                                    | Project<br>Manager                      | Project Record                     | Project Record with<br>Template Applied                                                                 |  |  |  |
|                                                                                                    | A Template may                                                                                                    | y automatically l<br>e filtered so that | •                                  | uild out the WBS of a Project.<br>from the Demand Record.<br>groups can apply the                       |  |  |  |
| PPM 2.3                                                                                                    | Add Tasks                                                                                                    | Project<br>Manager                      | Project tasks                      | Project tasks added to project (State: Pending)                                                         |  |  |  |
|                                                                                                    | Procedure: After creating a basic project, populate it with the phases, tasks, and subtasks that comprise the project. At this time, decide whether to focus on top-down planning or bottom-up planning.  It is easiest to build task relationships and dependencies while creating sets of tasks.  See Creating Project Tasks for more information.                                                                                                    |                                         |                                    |                                                                                                    |  |  |  |
| PPM 2.4                                                                                                    | Build Task<br>Relationships<br>via Planning<br>Console                                                                                                    | Project<br>Manager                      | Task dependencies                  | Gantt chart with project dependencies                                                                   |  |  |  |
| Procedure: Use the <u>Planning Console</u> in conjunction with task forms and to build relationships. Add milestones based on the project's major ever create dependencies between milestones and tasks, if necessary. |                                                                                                    |                                         |                                    |                                                                                                    |  |  |  |
| PPM 2.5                                                                                                    | Confirm and<br>Allocate<br>Resources                                                                                                    | Resource<br>Manager                     | User resources;<br>Group resources | User resource allocation<br>across the project; User<br>resource and group<br>resource task assignments |  |  |  |

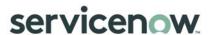

| ID | Tasks                                                                                                    | Primary Role                                                                                                    | Input                                                                                                    | Output                                                                                                    |
|----|----------------------------------------------------------------------------------------------------|----------------------------------------------------------------------------------------------------|----------------------------------------------------------------------------------------------------|----------------------------------------------------------------------------------------------------|
|    | User resources a project tasks. Ar could be assign these resources the relationships are not mandat necessary resources | ire the individuals a assignment groued to the same ty in the resource was of project tasks tory to manage prices are added t | (users) in an organization of using its a collection of using person of project tasks. The control of the collection of user resources. Althorojects in the Project of the collection of the collection of the col | ed in the Demand Process. That ion who are assigned to sers with similar skills who the Project application uses al, interactive map that shows ough user or group resources application, verify that any h User Administration.  Inagement. |
|    | See <u>Task Resource</u><br>groups.                                                                                     | <u>ces</u> for more infor                                                                                                    | mation on creation a                                                                                                    | nd assignment resources and                                                                                                    |

## **Executing the Project**

After the project initiation steps are complete, the project can be started and measured against initial estimates. Project automation helps ensure ease of use, which also leads to adoption of and adherence to the project process. A well-defined project communication process will help provide necessary information to the PMO, team members, project sponsor, and stakeholders throughout the project process.

| ID      | Tasks                                                                                                    | Primary Role                                                                                                    | Input                                 | Output                                   |  |  |  |
|---------|----------------------------------------------------------------------------------------------------|----------------------------------------------------------------------------------------------------|---------------------------------------|------------------------------------------|--|--|--|
| PPM 3.1 | Start Project                                                                                                    | Project Manager                                                                                                    | Project record<br>Child project tasks | (Project State) Work in progress project |  |  |  |
|         | Procedure: After creating and linking project tasks and making sure the necessary users and groups are assigned, you can start the project.                               |                                                                                                    |                                       |                                          |  |  |  |
|         |                                                                                                    | Use Start project on the Project form or manually change the project state to Work in Progress. This changes the Actual start date of the project to the current date. |                                       |                                          |  |  |  |
|         | See <u>Starting a Project</u> for more information.                                                                                                    |                                                                                                    |                                       |                                          |  |  |  |
| PPM 3.2 | M 3.2 Create Baseline Project Manager Updates to project Initial project base and project tasks subsequent base                                                           |                                                                                                    |                                       |                                          |  |  |  |
|         | Procedure: Create initial and subsequent project baselines along the way to see if any project phases or tasks or costs are slipping at the time you create the baseline. |                                                                                                    |                                       |                                          |  |  |  |

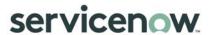

| ID      | Tasks                                                                                                    | Primary Role                              | Input                                                                               | Output                                                                                     |  |  |
|---------|----------------------------------------------------------------------------------------------------|-------------------------------------------|-------------------------------------------------------------------------------------|--------------------------------------------------------------------------------------------|--|--|
| PPM 3.3 | Workflow                                                                                                    | Project Manager                           | Project process                                                                     | Workflows for project automation                                                           |  |  |
|         | Procedure: Consider opportunities for project process automation:  Approvals (project request, resource request, timecard).  Review process at milestones and gates.  Integrated change request process. |                                           |                                                                                     |                                                                                            |  |  |
| PPM 3.4 | Task Status                                                                                                    | Project Team<br>Member<br>Project Manager | Project task description State change Percent complete Actual effort or time worked | Updated project<br>actuals (time and<br>cost)<br>Supporting<br>descriptions and<br>details |  |  |
|         | Procedure: Project team members update project task status and actual efforthat accurate project status details are available to project manager and stakeholders on a timely basis.                     |                                           |                                                                                     |                                                                                            |  |  |

## Delivering the Project

The project manager must continually track budget, scope, and schedule (the "Triple Constraint"), as well as their effect on quality. Proper risk management processes should be defined to mitigate or resolve risks. When a risk arises that threatens the project's scope, budget, schedule, or quality, the project manager must determine the steps to take to ensure the integrity of the project. A list of issues should also be maintained along with an issue management plan that identifies steps for handling issues including, if necessary, transitioning the issue to the change control process.

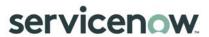

| ID      | Tasks                                                                                                    | Primary Role                                | Input                                                          | Output                                                                                       |  |  |
|---------|----------------------------------------------------------------------------------------------------|---------------------------------------------|----------------------------------------------------------------|----------------------------------------------------------------------------------------------|--|--|
| PPM 4.1 | Manage<br>Variables                                                                                                    | Project Manager                             | Actual time, effort; cost                                      | Aggregate project effort and costs                                                           |  |  |
|         | Procedure: Track cost, effort, scope.                                                                                                    |                                             |                                                                |                                                                                              |  |  |
| PPM 4.2 | Documentation                                                                                                    | Project Manager<br>Project<br>Administrator | Project documents and deliverables                             | Stored project documents Approval process                                                    |  |  |
|         | Procedure: Consider required project documents and deliverables. Identify document templates; revision, review and approval process; and document sharing and storage.  Attachments  Knowledge base  Managed documents  Gates                                                                                                    |                                             |                                                                |                                                                                              |  |  |
| PPM 4.3 | Risk<br>Register/Issue<br>Management                                                                                                    | Project Manager                             | Risk management<br>plan<br>Risks/issues related lists          | Risk/issues records<br>(related lists)                                                       |  |  |
|         | Procedure: Determine which risks may affect the project and document the characteristics to enable team members to anticipate risks. Keep detailed project records for risks and issues and refer back to them for analysis after a project is complete.                                                                                                    |                                             |                                                                |                                                                                              |  |  |
| PPM 4.4 | Project<br>Communication                                                                                                    | Project Manager                             | Stakeholder KPIs and<br>Metrics                                | Project communication process Dashboards Reports Notifications Live feed group: Project Team |  |  |
|         | Procedure: Determine the following project communication requirements:  Stakeholder or project sponsor reports.  Dashboards for PMO, resource managers, project team, and stakeholders.  Types of notifications required.  Social collaboration (Live feed groups and notifications).  See Project Reporting for more information on the available reporting options. |                                             |                                                                |                                                                                              |  |  |
| PPM 4.5 | Project Status<br>Report                                                                                                    | Project<br>Manager                          | Project, cost, progress, risk, issue, schedule, scope statuses | Meetings and<br>Committees<br>Stakeholders<br>Dashboards                                     |  |  |

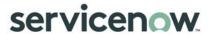

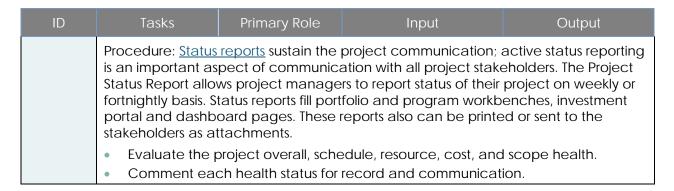

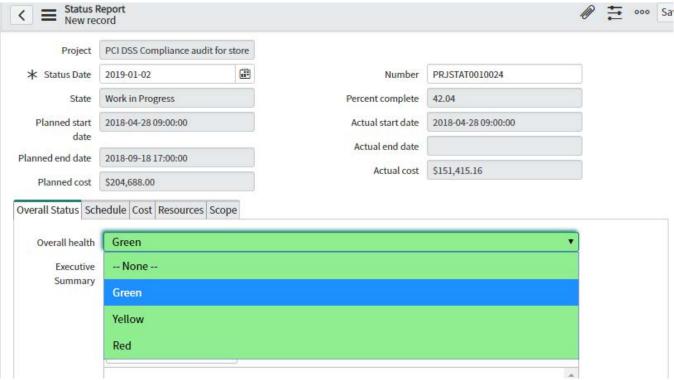

Figure 9: Project Status Report

## Closing the Project

Project closing typically includes a post-implementation review to gather feedback on the project from the project manager, project team members, project sponsor, and other stakeholders. Their feedback is reviewed to derive any lessons learned and best practices that can be stored in a central repository for use as a reference and guidance for future projects.

The project status is set as Closed complete when it has been successfully implemented and approved or accepted by the project sponsors. The project manager, appropriate extended team members, and stakeholders should now determine if and how well the project met the project sponsor's requirements, including what the team did well and what lessons can be learned from any mistakes. Additionally, the project manager should evaluate ways to improve on processes to develop best practices; and then communicate findings in a post-implementation report.

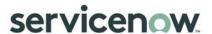

| ID      | Tasks                                                                                                    | Primary Role    | Input                              | Output                          |  |
|---------|----------------------------------------------------------------------------------------------------|-----------------|------------------------------------|---------------------------------|--|
| PPM 5.1 | Post<br>Implementatio<br>n Review                                                                                                    | Project Manager | Project feedback                   | Post-implementation report      |  |
|         | Procedure: Gather feedback from project manager, project team members, project sponsors, and other stakeholders for post-implementation reporting  Solicit Feedback Conduct post-implementation review. Prepare post-implementation report. |                 |                                    |                                 |  |
| PPM 5.2 | Close Project                                                                                                    | Project Manager | Appropriate documents and signoffs | (Project State) Closed complete |  |
|         | Procedure: Complete all administrative tasks required to bring the project to an official close.                                                                                                    |                 |                                    |                                 |  |

# **Project Process Control**

Dashboards

PMO Dashboard

PMO Dashboard: Provides a comprehensive view of information related to a Portfolio, Program, Organization or entity owner. It provides the PMs with a logical flow from left to right, with visual queue to actions they might need to take.

It ensures data quality is not impacting decisions, it shows real time trending information, actuals in defined date ranges, schedules using the Calendar. It highlights information where action is needed.

| Section        | KPI/Metric                                                                                                    | Purpose |
|----------------|----------------------------------------------------------------------------------------------------|---------|
| Summary        | Active Projects count. Count projects per investment type, investment class, priority. Rolled up financial amounts for costs and benefits; planned, actuals and forecasts |         |
| Pipeline       | Various ages of ideas demands and projects. Conversion ratios from ideas to demands to projects.                                                                          |         |
| Project Health | Count of projects in red status, overdue, over budget, with high risks, negative ROI, etc.                                                                                |         |
| Data Quality   | Count demands and projects for 12 types of missing data.                                                                                                    |         |

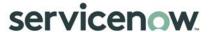

| Section  | KPI/Metric                                                                                                    | Purpose |
|----------|----------------------------------------------------------------------------------------------------|---------|
| Actuals  | Figures to provide insight into planned, budgeted, actual and benefit costs; into allocated and actual hours. |         |
| Calendar | Show tasks and milestones in a calendar view.                                                                 |         |

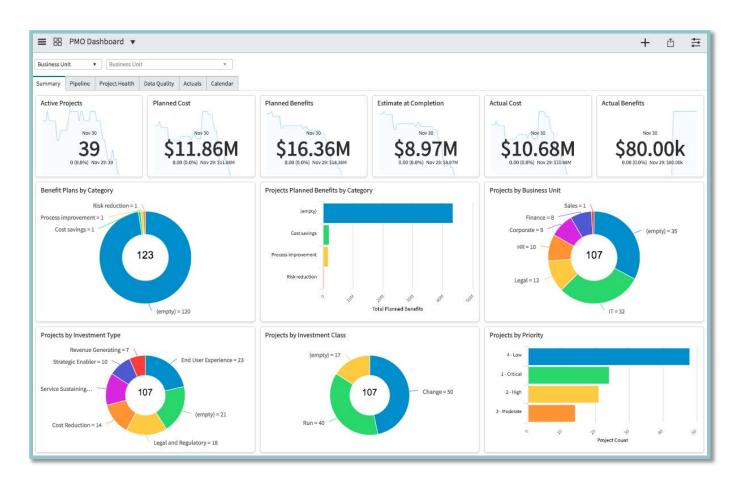

Figure 10: PMO Dashboard - Summary

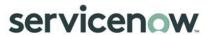

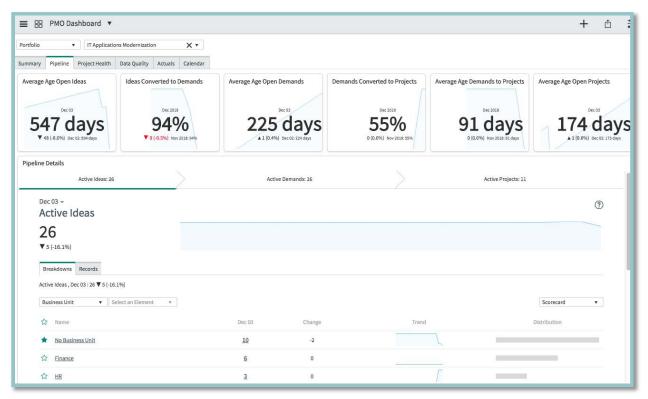

Figure 11: PMO Dashboard - Pipeline

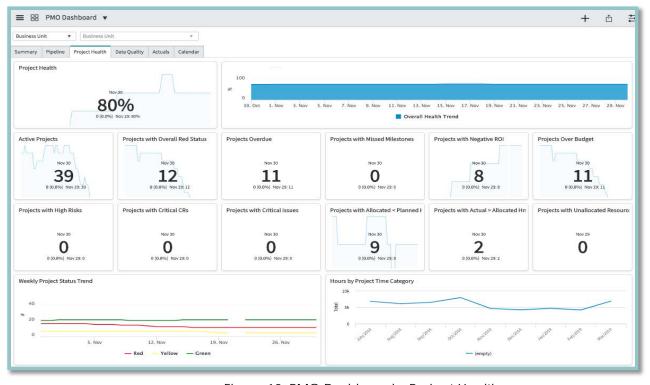

Figure 12: PMO Dashboard - Project Health

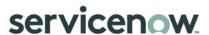

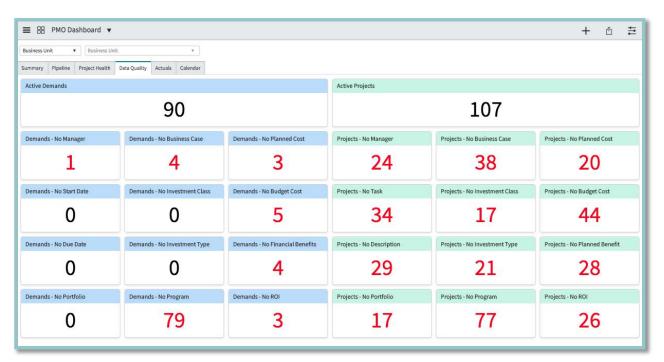

Figure 13: PMO Dashboard - Data Quality

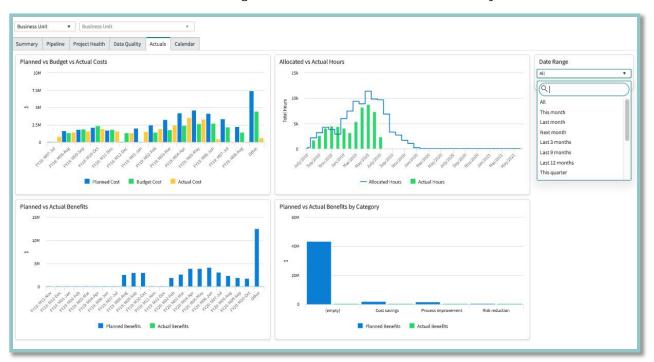

Figure 14: PMO Dashboard - Actuals

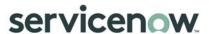

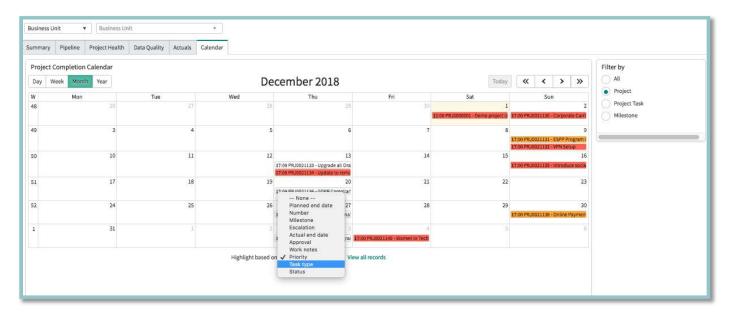

Figure 15: PMO Dashboard - Calendar

#### **Investment Portal**

<u>Investment Portal</u>: Track progress of inflight work for different personas, C level executive, program manager, project manager, business application, owner, etc. It allows flexible and configurable views to manage health status, timeline, costs at a glance.

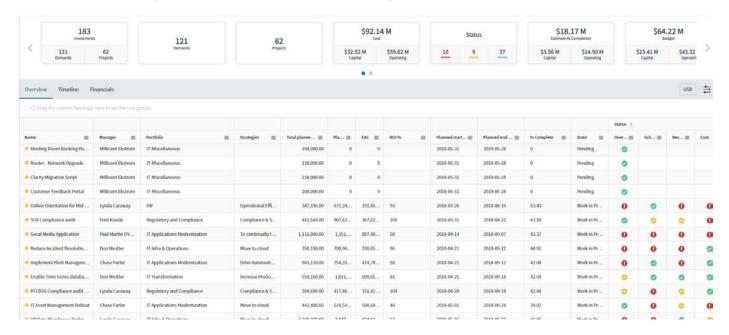

Figure 16: Investment Portal - Overview

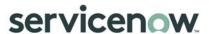

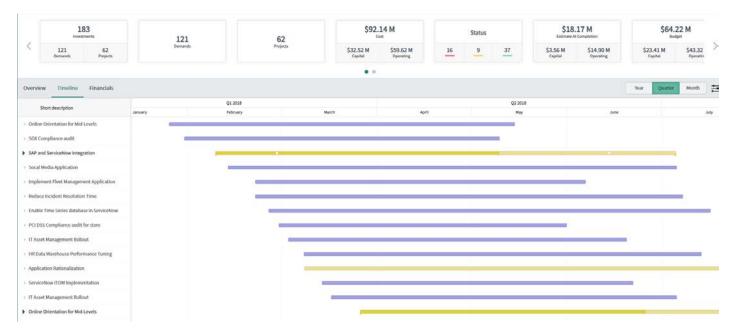

Figure 17: Investment Portal - Timeline

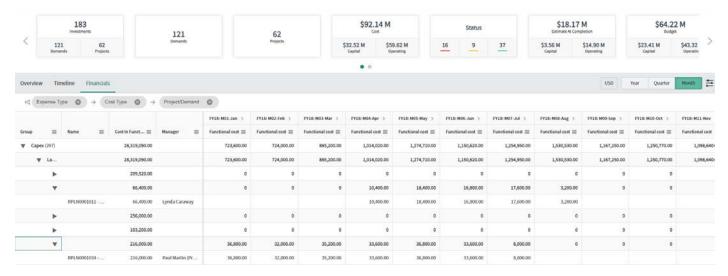

Figure 18: Investment Portal - Financials

## Reports and Homepages

There are several default reports in ServiceNow that can be used to generate charts, can be published to a URL, or can be run and distributed at scheduled intervals. Users can also create custom reports. See <u>Creating Reports</u> for more information.

In addition to reports, each user can create a personal homepage and add gauges containing up-to-the-minute information about the current status of records in ServiceNow tables. See <u>Customizing Homepages</u> for details.

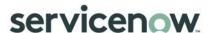

## Forms and Views

Project administrators can <u>customize the layout for any form view</u> and can also <u>configure the columns</u> in any list to display the desired information for a particular type of user. Determine what information users need to see and create views for forms and lists, accordingly.

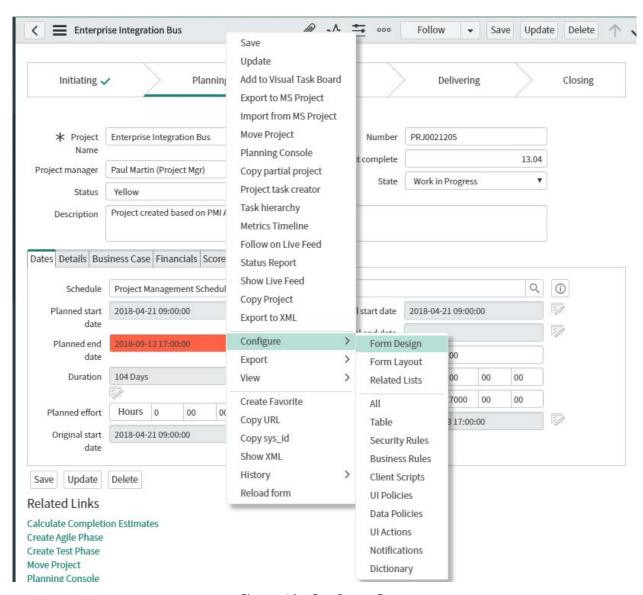

Figure 19: Configure Form

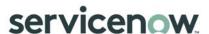

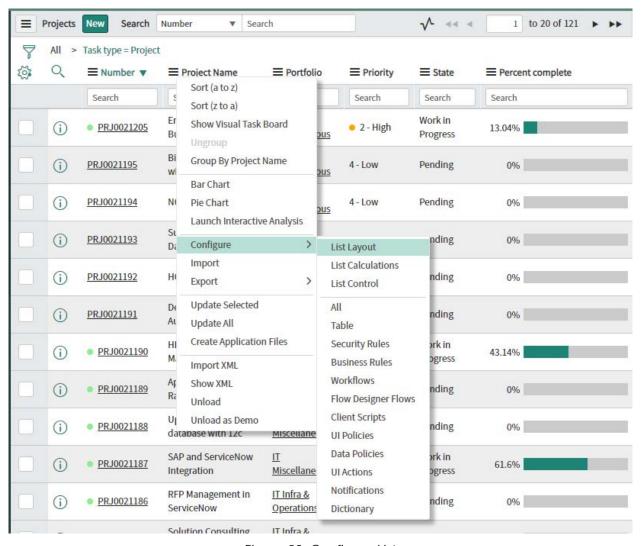

Figure 20: Configure List

#### Workflows

Workflows should be used when possible to automate, streamline, and help enforce the project methodology. This includes any processes that are unique to the organization. Examples are the project request process and project milestones or gates that may require review, approval, and other processes that could be automated.

See Flow Designer and Creating a Workflow for more information.

#### **Mobile Access**

Project managers and project team members can use mobile access to the project to more regularly update project tasks to help keep project status current. Mobile access provides a mechanism for stakeholders to easily access project status. Determine what type of mobile access is needed to view specific project data, to add an issue to a project, to update project task status, or simply to view up-to-the minute project status. Typical access includes:

Allowing end users to report their time into the PPM system from mobile devices.

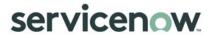

- Allowing project managers to approve items such as timecards and project ideas or requests from mobile devices.
- Allowing business managers or project managers to access and view reports and dashboard information from mobile devices.

See Now Mobile app for more information.

## Project Communication and Collaboration

Review how project collaboration is accomplished and whether everyone utilizes the same tools for project collaboration or if there are several tools. If several tools are used, consider how this information can be collected to make sure everyone is informed who needs to be. One option is to use the ServiceNow social networking and collaboration capabilities to augment or replace existing tools. ServiceNow offers issue tracking, email integration, and live feed discussion threads to help the project team collaborate effectively. When applied in the PPM system, these features can significantly increase end user adoption, which is key to the success of the PPM implementation.

See Social IT for more information.

#### **Notifications**

Appropriate notifications should be created to help keep the project on track and to automatically alert the team members, reviewers, and approvers about issues and risks. Examples include email notifications when a project request, project task, or deliverable needs review and approval; live feed group notifications based on conditions; dashboard gauges indicating tasks or other records that require attention; and scheduled reports to the project sponsor or other stakeholders.

#### **Timecards**

Project team members can easily update time worked on individual tasks or update many tasks at once via the native in-line editing feature. Optionally, the Timecard application can be used to submit timecards on a periodic basis.

Timecards are filled using the Time Sheet Portal which is available to all PPM users.

Timecards automatically create expense lines using labor rate cards, timecards are rolled up to project actual, they can be linked to resource plans and to cost plans to roll up actual hours and costs information.

Approval process applies to timecards, to validate or reject them after submission.

See <u>Time Cards</u>, <u>Rate Models</u>, <u>Time Sheet Policies</u> for more information.

## **Project Costing**

Determine the appropriate project costing features to enable estimating and tracking the costs associated with projects, such as:

- Estimating group resource costs during project planning.
- Tracking the actual cost of each <u>user resource</u> for a project.
- Tracking actual project task costs from time cards and other project expenses.
- Allocating project costs to the business, using Expense Lines and Expense Allocations.

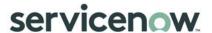

- Representing project costs to the project's affected Cls.
- Rolling up actual task expenses to parent tasks and the project record.

## Project Portfolio Management

The objective of project portfolio management is maintaining the optimal mix of projects or investments to support the organization's overall welfare and success. Project portfolio management groups related projects and configures progress data for presentation. Determine what types of portfolios are to be maintained.

ITBM addresses all enterprise maturities:

1 List portfolios and projects, visibility and reporting

- No duplicate project, no "mystery" project, no side project, all activity is inventoried.
- Investment Portal is mainly used to provide this visibility.

2 Build next year budget, manage the year budget

- Manage portfolios, prepare, build and approve yearly budgets
- Portfolio Workbench is used

3 Build budget, track forecast

- Manage portfolios, prepare, build and approve yearly budgets
- Track and promote forecasted budgets during the year
- Portfolio Workbench is used

Portfolios and programs both can manage demands and projects in a flexible structure. To enforce demands and projects of a program being part of the same portfolio is an option. ITBM doesn't manage portfolio hierarchies, nor program hierarchies.

Identify the types of gauges required for homepages to deliver at-a-glance reports for management. In ServiceNow, status information about projects presented in a portfolio view is abstracted from the raw data and is not dynamic. A read-only portfolio Gantt chart is also used to view and compare projects in a portfolio.

## Portfolio Projects

Portfolios should contain related projects. Once the portfolio is created, determine the related or aligned projects that should be added to it.

## Portfolio View

Determine what presentation criteria should be captured for evaluation, including:

- Milestones
- Risks

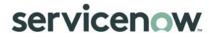

- Costs
- ROI %
- Staff
- Scope
- % Complete

#### Portfolio Process

The budget cycle in PPM using the Portfolio Workbench is:

- The fiscal periods must be created prior to start the process
- The Fiscal Period is opened
- The portfolio target is set for the opened Fiscal Period
- The Fiscal Period is closed
- Demand and project cost plans are entered, to represent the requirements
- Demands and projects are selected in the Portfolio Workbench
- The portfolio is confirmed, which will approve selected demands, on option can be set to automatically convert approved demands to projects
- Budget amounts can be negotiated and adjusted
- Budget period/Forecast period is opened
- The portfolio budget/forecast is promoted
- Budget period/Forecast period is closed
- The action to unlock cost plans is run

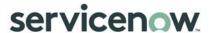

# Resource Management

## Introduction

The Resource Management process is used to forecast and track the demand for and supply of human resources within an organization.

The concepts described in this guide are to be used as a baseline for successful Resource Management (RM) within the ServiceNow Project Portfolio Management product. This guide does not contain a specific set of instructions for every RM scenario; rather it seeks to define a procedural mechanism which organizations can utilize as a starting point for the refinement of their own resource management process. This guide is aligned with out of the box (OOTB) functionality

#### Overview

The Resource Management process manages the demand for (load placed on an organization by various work items) and supply of (capacity constraints in an organization) resources. Resource management enables resource requesters, such as project managers, demand managers and change managers, to create resource plans, request resources and analyze resource demand, availability, and utilization.

The Resource Management process can be used for the following purposes:

- Defining resource availability schedules.
- Creating resource plans which specify specific needs for group or user resources. These plans are done at the demand, project, or itemized task (change request, Agile scrum task, project task, operational task, etc.) level.
- Verify resource availability and make changes to resource plans prior to requesting resources.
- Maintaining work calendar to ensure that any non-working time, such as vacations or holidays, are visible to their resource manager.
- Viewing availability, existing allocations, and utilization for the requested resources and making allocations based on resource availability.
- Performing what-if analysis by changing resource plan dates, resources, requested hours and proposed allocations to analyze impact on resource utilization and availability.

## **Process Description**

The Resource Management process tracks resource requests and allocations as well as resource availability and utilization.

A resource requester is required to forecast their resource requirements by creating and working with the Resource Manager to maintain resource plans. Once complete, the resource requester is then able to submit their resource plans for approval to the designated resource manager(s). The requests then go through a negotiation stage, whereby off-system negotiations make take place between the requester and resource manager. The resource manager can then allocate named resources and confirm the request(s) or reject the request(s). If approved, the resource requester can assign the task(s) to the resource(s) and track it to completion.

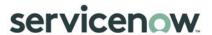

## **Process Goal**

The primary goal of the Resource Management process is to ensure that the best possible decisions on resourcing of organizational demands can be made, by providing accurate information on resource demand and capacity.

## **Process Objectives**

The objectives of the resource management process are to:

- Ensure that human resources are deployed as efficiently and effectively as possible.
- Provide a single source of truth that both resource requesters and resource managers can use as guidance when making and approving resource requests.
- To provide a forecast on the volume and type of resources that will be required to execute the organizations portfolio of work.
- To ensure that the most appropriately skilled resources are assigned to complete the work requested.
- Provide Resource Managers visibility on what their resources are working on now and what they are planned to be working on in the future.

## Relationships with other Processes

| Process                | Relation Description                                                                                                    | Input | Output |
|------------------------|----------------------------------------------------------------------------------------------------|-------|--------|
| Demand<br>Management   | Resource Plan requirements identified from within a Demand. The resource plans are copied to the project/enhancement/request upon creation.    | X     |        |
|                        | Notification of hard and soft booked allocations following resource plan approval.                                                             |       | Х      |
| Project                | Resource planning, resource plan updates and allocation requirements identified from within a Project.                                         | Х     |        |
| Management             | Notification of hard and soft booked allocations following resource plan approval                                                              |       | Х      |
| Portfolio Planning     | Allocation requirements and resource plan updates identified during portfolio planning activities                                              | Х     |        |
| Cost<br>Management     | Provision of CI-related cost information to enable calculation of resource costs and display them in resource plans.                           | Х     |        |
| Change<br>Management   | Resource plan updates resultant from the approval of a requested Change.                                                                       | Х     |        |
| Timecard<br>Management | Timecards refer to the Resource Plan they correspond to. Useful for tracking the accuracy of and providing feedback around resource estimates. | Х     | Х      |

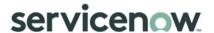

#### **Principles and Basic Concepts**

#### **Definitions**

The following definitions are used -

- Resource Availability: the time a resource is committable, operable and useable upon a demand.
- Resource Capacity: the quantity and quality of resources availability.
- Resource Demand: the desire for an available resource with the appropriate skill and capacity.
- Resource Calendar: used to reflect working hours, holidays, vacations, and other committed time for a resource.
- Soft Allocation: A temporary resource allocations for the requested users where the final dates and durations are not yet known or are not yet ready for resources to be allocated (e.g. a resource request for a Demand).
- Hard Allocation: A firm commitment between the requester and resource manager for resources between a specified set of dates for a particular amount of time. The resources allocated are no longer available for other requests during the allocated times.
- Person days: Hours are calculated as: Total number of person days \* Average Daily FTE
  Hours/Hours Per Person Day. For example, the Average Daily FTE Hours/Hours Per Person Day
  is 8 hrs for a group, and you specify the person days as 3. Then planned hours = 8 \* 3 = 24
  hours.
- FTE: An equivalent value that represents full-time work. When the request type is FTE, planned hours are calculated as: Average Daily FTE \* number of working days in resource plan \* the FTE value. The average daily FTE hours are specified in User and Group records. If there is no value specified at User or Group record, the average daily FTE hours is taken from the Default Average Daily FTE property.
- The number of working days is calculated based on the users' schedule for a user resource
  or the default schedule for group resources. The default schedule is taken from Default
  Schedule Name property.

#### **Policies**

Resource management policies are required to guide all staff in the behaviors needed to make resource management effective.

Policy statements will be very dependent on the culture of the organization. Here are some examples:

- All resource requests must come through or be formalized using the Resource Management system.
- Resource requesters must not specify an individual resource by name when making resource requests.
- Resource managers must respond to requests for their resources in a timely manner.
- Resource requesters must ensure that their requests are kept up to date and as closely as
  possible reflect the true demand for resources as it is currently understood.

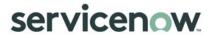

#### States

Resource Plans are tracked throughout their lifecycle (see State Description section below) to support ease of handling and reporting. In ServiceNow, the state of a resource plan indicates where it is in relation to the overall request lifecycle and helps determine what the next step in the process might be. The state is a read-only field, and the value will be changed based on decisions of the requester and approver.

- 1. Planning: Planning is the default state when a resource requester creates a resource plan. Any plan in this state can be edited. Requested Allocations are created when a resource plan is in Planning state.
  - When a resource requester asks for a change to a plan that was already submitted, the plan reverts to the Planning state.
  - The resource plans are created in the Planning state by default.
- 2. Requested: The resource requester submits a resource plan for resource managers review by clicking Submit. The resource plan then moves into the Requested state. Resource managers confirm and allocate resources or reject the plan, and finally close the plan.
  - The resource requester can request a group, specific users in a group, or a specific user to work on the selected task. After you submit the plan for review, a resource manager can confirm, and then allocate some or all the requested users.
  - If more than one user or groups are required by the task, multiple resource plans can be created for the given task.
- 3. Rejected: The resource manager rejects a resource plan by clicking Reject. The resource plan then moves into the Rejected state. Rejected plans stay in that state until changed, the requester can re-request the resources.
- 4. Confirmed: After the plan is requested, the resource manager can block/confirm the resources for future projects and demands. The resource plan then moves into the Confirmed state. Only a resource manager can modify the plans in Confirmed state.
  - Soft allocations are created when the resource plan moves to the Confirmed state.
- 5. Allocated: After the plan is confirmed, the resource manager can review the plans, view availability, change resource preferences and perform the resource allocation. Then the plan becomes allocated. Once a plan is in the Allocated state, it can only be cancelled, completed, or modified by the resource manager.
  - Soft allocations are converted to hard allocations when the resource plan moves to the Allocated state.
  - The user can also set a plan to the Allocated state directly from the Requested state using Confirm and Allocate option.
  - The resource manager can edit and delete even a past dated resource allocation when no actual hours are recorded against the allocation record. When a user submits a timecard, upon approval of the timecard, actual hours are updated for the allocation record.
- 6. Completed: After all associated tasks and projects are complete or cancelled, an Allocated resource plan can be completed. This deletes all the resource allocations for the resource plan post the completion date.

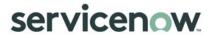

7. Cancelled: An allocated plan can be cancelled if the allocations are no longer required. This removes all future allocations. The past allocations are not cancelled or removed. A cancelled plan can be brought back to the Planning state if it has no past allocations.

Resource plans in either of the Confirmed or Allocated states can be Cancelled. When a confirmed resource plan is cancelled, all soft allocations are deleted.

When a resource requester wants to change a plan that was already submitted for review (in the Requested or Confirmed state but not yet allocated), the requester can request a change. If approved and actioned, the plan then moves back to the Planning state.

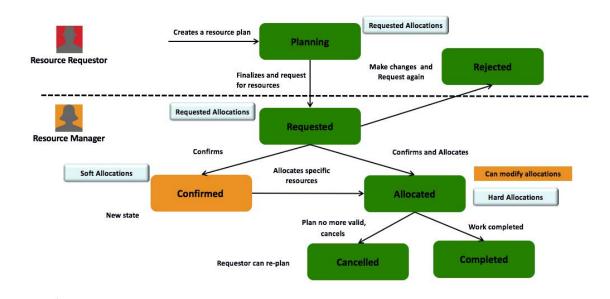

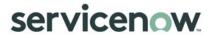

### **Process Roles**

Each role is assigned to perform specific tasks within the process. Within the process, there can be more than one individual associated with a specific role. Additionally, a single individual can assume more than one role within the process, though typically not at the same time. Depending on the structure and maturity of a process, all roles described may not exist in every organization.

| Dolo                        | Description                                                                                                    |
|-----------------------------|----------------------------------------------------------------------------------------------------|
| Role                        | Description                                                                                                    |
|                             | A RM process owner is a stakeholder with the ability and authority to ensure the RM process is rolled out and used correctly and consistently across the organization.                                                      |
|                             | Responsible for:                                                                                                    |
|                             | Defining the overall mission of the process.                                                                                                    |
| Resource Management Process | Establishing and communicating the RM process mission, goals, and objectives to all stakeholders.                                                                                                    |
| Owner                       | Resolving any cross-functional (departmental) issues.                                                                                                    |
|                             | Ensuring consistent project tasks within execution of the process across the organization.                                                                                                    |
|                             | Reporting on the effectiveness of the process to senior management.                                                                                                    |
|                             | Initiating any process improvement initiatives.                                                                                                    |
|                             | Resource managers ensure the efficient and effective deployment of an organization's resources, as needed. Resources include financial resources, inventory, human skills, production resources, or information technology. |
|                             | Responsible for:                                                                                                    |
|                             | Timely response to resource requests.                                                                                                    |
| Resource Manager            | Ensuring that available resources are used efficiently to complete the project or project tasks within specified deadlines.                                                                                                 |
|                             | Tracking supply of resources.                                                                                                    |
|                             | Maintaining the resource demand forecast.                                                                                                    |
|                             | Assigning resources to resource requests.                                                                                                    |
|                             | Tracking resource utilization.                                                                                                    |
|                             | Resource requesters are responsible for working with Resource Managers in the planning for and assignment of resources to their request.                                                                                    |
|                             | Responsible for:                                                                                                    |
|                             | Creation and maintenance of resource plans.                                                                                                    |
| Resource Requester          | Submission of resource plans.                                                                                                    |
|                             | Negotiation of resources with respective resource managers.                                                                                                    |
|                             | Assignment of approved resources to tasks.                                                                                                    |
|                             | Ensuring resources that are not fully utilized are released for allocation to other demands.                                                                                                    |
|                             | Resources are the individuals both being requested and allocated in this process.                                                                                                    |
| Resource                    | Responsible for:                                                                                                    |

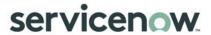

| Role | Description                                                   |
|------|---------------------------------------------------------------|
|      | Ensuring that their availability for work is kept up to date. |

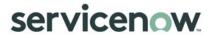

## **RACI** Matrix

Roles and responsibilities are assigned to specific process activities.

| ID         | Activities                              | urce<br>ester         | urce<br>ager        | and               | ect<br>ager        | nge<br>ager       | olio<br>ner          |
|------------|-----------------------------------------|-----------------------|---------------------|-------------------|--------------------|-------------------|----------------------|
|            |                                         | Resource<br>Requester | Resource<br>Manager | Demand<br>Manager | Project<br>Manager | Change<br>Manager | Portfolio<br>Planner |
| RSM<br>1.0 | Create and Submit Resource Plans        |                       |                     |                   |                    |                   |                      |
| RSM<br>1.1 | Confirm Resource Requirements           | A/R                   | С                   | С                 | С                  |                   |                      |
| RSM<br>1.2 | Select Required Resource Group          | A/R                   |                     |                   |                    |                   |                      |
| RSM<br>1.3 | Select Named Resource                   | A/R                   |                     |                   |                    |                   |                      |
| RSM<br>1.4 | Select Group Member Preference          | A/R                   |                     |                   |                    |                   |                      |
| RSM<br>1.5 | Determine Allocation Type               | A/R                   |                     |                   |                    |                   |                      |
| RSM<br>1.6 | Create Resource Plan                    | A/R                   |                     |                   |                    |                   |                      |
| RSM<br>1.7 | Update Resource Plan                    | A/R                   | С                   |                   | С                  | С                 |                      |
| RSM<br>1.8 | Submit Resource Plan for Review         | A/R                   | I                   |                   |                    |                   |                      |
| RSM<br>2.0 | Fulfil Resource Request                 |                       |                     |                   |                    |                   |                      |
| RSM<br>2.1 | Confirm Resource Availability           |                       | A/R                 |                   |                    |                   |                      |
| RSM<br>2.2 | Reject Resource Request                 | С                     | A/R                 |                   |                    |                   |                      |
| RSM<br>2.3 | Assign Resources                        | С                     | A/R                 |                   |                    |                   |                      |
| RSM<br>2.4 | Confirm Resources                       |                       | A/R                 |                   |                    |                   |                      |
| RSM<br>2.5 | Allocate Resources                      |                       | A/R                 |                   |                    |                   |                      |
| RSM<br>2.6 | Communicate Resource Request<br>Outcome | С                     | A/R                 | I                 | I                  | I                 | I                    |
| RSM<br>3.0 | Maintain Resource Plans                 |                       |                     |                   |                    |                   |                      |
| RSM<br>3.1 | Identify Re-planning Requirements       | A/R                   | С                   |                   | С                  |                   |                      |
| RSM<br>3.2 | Confirm Hard Bookings                   | A/R                   | С                   |                   |                    |                   |                      |
| RSM<br>3.3 | Review Resource Plan                    | С                     | A/R                 |                   | С                  | С                 |                      |

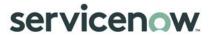

| ID         | Activities                | Resource<br>Requester | Resource<br>Manager | Demand<br>Manager | Project<br>Manager | Change<br>Manager | Portfolio<br>Planner |
|------------|---------------------------|-----------------------|---------------------|-------------------|--------------------|-------------------|----------------------|
| RSM<br>3.4 | Delete Unused Allocations |                       | A/R                 |                   |                    |                   |                      |
| RSM<br>3.5 | Update Resource Plan      |                       | A/R                 |                   |                    |                   |                      |
| RSM<br>3.6 | Delete Resource Plan      |                       | A/R                 |                   |                    |                   |                      |
| RSM<br>3.7 | Cancel Resource Plan      |                       | A/R                 |                   |                    |                   |                      |
| RSM<br>3.8 | Complete Resource Plan    |                       | A/R                 |                   |                    |                   |                      |

R: Responsible, A: Accountable C: Consulted, I: Informed

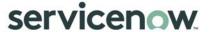

# Resource Management

#### **Process Overview**

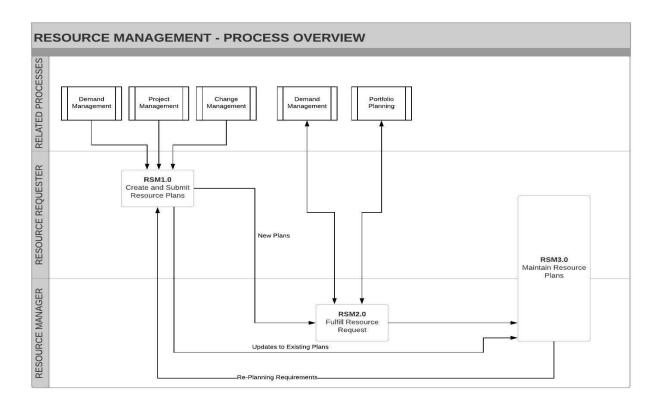

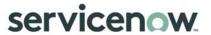

| ID      | Tasks                                  | Resource Stage                                  | Description                                                                                                    |
|---------|----------------------------------------|-------------------------------------------------|----------------------------------------------------------------------------------------------------|
| RSM 1.0 | Create and<br>Submit<br>Resource Plans | Planning<br>Requested                           | <ul> <li>Resource requesters create resource plans for the types of resources they require to complete the work.</li> <li>Resource requesters ensure their plan is complete and correct.</li> <li>If an existing resource plan requires modifying, the requester can adjust their resource plan, before resubmitting.</li> <li>The resource requester formally submits their resource plans for review and approval by the relevant resource managers.</li> </ul>                                                                                                    |
| RSM 2.0 | Fulfil Resource<br>Request             | Requested<br>Confirmed<br>Allocated<br>Rejected | <ul> <li>Resource manager receives the request.</li> <li>Resource manager compares the resource plan vs the current resource availability alongside all other competing demands for their resources.</li> <li>Resource manager and requester can negotiate and adjust the request.</li> <li>A decision on how to proceed with the request is made.</li> <li>Resource manager can soft book the resources by confirming the request.</li> <li>Resource manager can create hard-book allocations by allocating named resources to the request.</li> <li>Resource manager can reject the request.</li> <li>Resource Manager communicates fulfilment actions to impacted parties</li> </ul> |
| RSM 3.0 | Maintain<br>Resource Plans             | Completed<br>Cancelled                          | <ul> <li>Resource Requester reviews their resource plan and identifies re-planning activities or hard-booking requirements</li> <li>Resource Manager reviews plans based on feedback from resource plan stakeholders and determines Resource Plan impact.</li> <li>Resource request is completed once no further action is required.</li> <li>Resource request is cancelled if the resources are no longer required.</li> </ul>                                                                                                    |

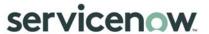

### Create and Submit Resource Plans

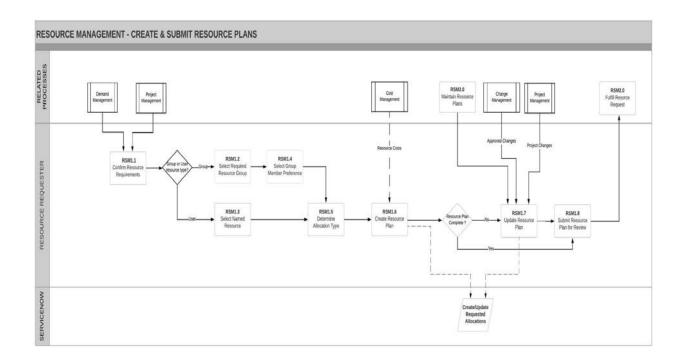

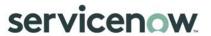

| ID         | Task                                 | Primary<br>Role       | Description                                                                                                    | Input                                                                                                    | Output                          |
|------------|--------------------------------------|-----------------------|----------------------------------------------------------------------------------------------------|----------------------------------------------------------------------------------------------------|---------------------------------|
|            |                                      |                       | Link from Project<br>Management operational<br>process to create a<br>project resource plan                                                                                                    | Project     Resource     Requirements                                                                                                    |                                 |
|            |                                      |                       | Link from Enhance Demand (DMD 2.0) process to create a demand resource plan                                                                                                    | Demand     Resource     Requirements                                                                                                    |                                 |
| RSM<br>1.1 | Confirm<br>Resource<br>Requirements  | Resource<br>Requester | Confirm resource requirements from within a project, demand, enhancement or change. Depending on the requirement, choose to request a specifically skilled named resource or one or more resources from a group (e.g. Analysts).                    | <ul> <li>Project         Resource         Requirements</li> <li>Demand         Resource         Requirements</li> <li>Change         Management         Resource         Requirements</li> </ul> | Resource     Requirements       |
| RSM<br>1.2 | Select Required<br>Resource<br>Group | Resource<br>Requester | If a resource is required from a group of resources, specify the specific group. For example, the Resource Plan may require anyone who has Analyst skills - in this instance specify that some/all resources are required from the 'Analyst' group. | Resource     Requirements                                                                                                    | Resource<br>Group               |
| RSM<br>1.3 | Select Group<br>Member<br>Preference | Resource<br>Requester | Resource groups can be structured as both functional and matrix structure. Identify which group members are required.  An example of functional would be 'Analysts', from which the requester may require one member.                               | Resource     Group                                                                                                    | Group     Member     Preference |
|            |                                      |                       | An example of matrix structure could be 'Agile Pod 1', where all members of this group are required to complete a piece of work.                                                                                                    |                                                                                                    |                                 |
| RSM<br>1.4 | Select Named<br>Resources            | Resource<br>Requester | If a specific named resource is required, request the resource by                                                                                                    | Resource     Requirements                                                                                                    | Named     Resources             |

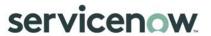

| ID          | Task                         | Primary<br>Role       | Description                                                                                                    | Input                                                                                                    | Output                                          |
|-------------|------------------------------|-----------------------|----------------------------------------------------------------------------------------------------|----------------------------------------------------------------------------------------------------|-------------------------------------------------|
|             |                              |                       | name. The ultimate<br>decision over whether this<br>specific request is at the<br>discretion of the Resource<br>Manager.                                                                                                    |                                                                                                    |                                                 |
| RSM<br>1.5  | Determine<br>Allocation Type | Resource<br>Requester | Determine specific allocation type, e.g. week, month or the entire duration of the assignment. The option selected determines the level of detail available to the requester for levelling activities when finalizing the resource plan.                                                     | Named Resources     Resource Group                                                                                                    | Allocation     Type                             |
| RSM<br>1. 6 | Create<br>Resource Plan      | Resource<br>Requester | Based on the inputs determined in RSM 1.1 to RSM 1.6, create initial version of the Resource Plan. When appropriate, assign costs to elements of the Resource Plan.  Based on the selections made in the resource plan, the requested allocations are automatically generated by ServiceNow. | <ul> <li>Resource<br/>Requirements</li> <li>Named<br/>Resources</li> <li>Resource<br/>Group</li> <li>Group<br/>Member<br/>Preference</li> <li>Allocation<br/>Type</li> <li>Cost<br/>Information</li> </ul> | Resource     Plan     Requested     Allocations |
|             |                              |                       | Link from Maintain<br>Resource Plans (RSM 3.0)<br>to update an existing<br>Resource Plan for re-<br>submission following re-<br>planning activities                                                                                                    | Confirmed<br>Resource<br>Requirements                                                                                                    |                                                 |
|             |                              |                       | Link from Change Management operational process to update an existing Resource Plan based on the requirements of an approved Change Request                                                                                                    | Change<br>Request                                                                                                    |                                                 |
|             |                              |                       | Link from Project Management operational process to update an existing Resource Plan based on changes to a project scope                                                                                                    | Project     Resource     Requirements                                                                                                    |                                                 |

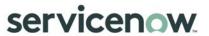

| ID         | Task                                  | Primary<br>Role       | Description                                                                                                    | Input                                                                | Output                                                                           |
|------------|---------------------------------------|-----------------------|----------------------------------------------------------------------------------------------------|----------------------------------------------------------------------|----------------------------------------------------------------------------------|
| RSM 1.7    | Update<br>Resource Plan               | Resource<br>Requester | For new Resource Plans, continue to work on the resource plan until the request is finalized  For existing Resource Plans, perform required updates based on inputs from Change/Project Management stakeholders and feedback from the Resource Manager.  Based on the modifications made to the resource plan, the requested allocations are automatically updated by ServiceNow. | Project Resource Requirements Re-planning Information Change Request | Resource     Plan     [Updated]     Requested     Allocations     [Updated]      |
| RSM<br>1.8 | Submit<br>Resource Plan<br>for Review | Resource<br>Requester | Following the finalization of the resource plan, submit the plan to the applicable resource manager of the resource(s) being requested. Once requested, the resource plan is locked for editing by the resource requester.                                                                                                    | Resource Plan                                                        | Resource     Plan     [Finalized]      Requested     Allocations     [Finalized] |
|            |                                       |                       | Link to Fulfil Resource<br>Request (RSM 2.0) so that<br>the Resource Manager<br>can review the Resource<br>Plan                                                                                                    |                                                                      | Resource     Plan     Requested     Allocations                                  |

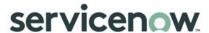

### **Fulfill Resource Request**

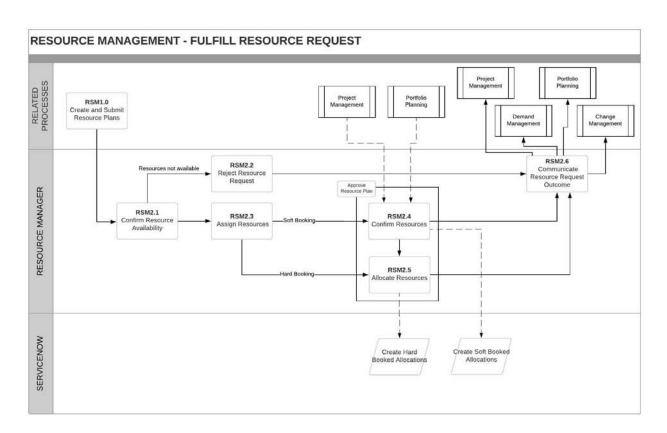

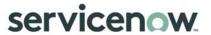

| ID         | Tasks                               | Primary Role        | Description                                                                                                    | Input                                           | Output                         |
|------------|-------------------------------------|---------------------|----------------------------------------------------------------------------------------------------|-------------------------------------------------|--------------------------------|
|            |                                     |                     | Link from Create and<br>Submit Resource Plans<br>(RSM 1.0) so that the<br>Resource Manager to<br>review the Resource Plan                                                                                                    | Resource     Plan     Requested     Allocations |                                |
| RSM<br>2.1 | Confirm<br>Resource<br>Availability | Resource<br>Manager | Receive notification from either the Resource Requester or by viewing the resource plans awaiting approval. This can be done through the requested module or the Resource workbench, both available in the Resource application. See Section 4 – Resource Workbench for more information.  View the resource plan to view the resource(s) and quantity being requested. Weigh up the request against the capacity of the resources they manage, as well as other competing demands. | Resource Plan     Requested Allocations         | • Reviewed<br>Resource<br>Plan |
| RSM<br>2.2 | Reject<br>Resource Plan             | Resource<br>Manager | If no resources are available that will meet the requesters requirements, the resource manager can reject the resource plan.                                                                                                    | Reviewed     Resource     Plan                  | Rejected     Resource     Plan |
| RSM<br>2.3 | Assign<br>Resources                 | Resource<br>Manager | If there are resources available, determine whether to soft-book or hard-book the resource(s).  Soft booking a resource (a tentative booking) will set the time aside for a future effort that may not be fully approved to commence or has dates that may fluctuate.  A hard booking (a confirmed booking) is used when planning is complete, and work is ready to start. When hard booked, a resource is not                                                                      | Reviewed     Resource     Plan                  | Resource     Assignments       |

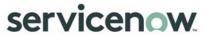

| ID         | Tasks                 | Primary Role        | Description                                                                                                    | Input                                                                                                    | Output                        |
|------------|-----------------------|---------------------|----------------------------------------------------------------------------------------------------|----------------------------------------------------------------------------------------------------|-------------------------------|
|            |                       |                     | available for other plans during the allocated time.                                                                                                    |                                                                                                    |                               |
|            |                       | Automated           | Link from Portfolio Planning operational process because resources associated with a Resource Plan require confirming                                                                                                    | Resource     Plan     Resource     Assignments                                                             |                               |
|            |                       | Automated           | Link from Project Management operational process because resources associated with a Resource Plan require confirming                                                                                                    | Resource     Plan     Resource     Assignments                                                             |                               |
| RSM<br>2.4 | Confirm<br>Resources  | Resource<br>Manager | If there are resources available to meet the needs of the requester, but the work is in the future or not finalized, confirm the resources.  Confirming the request creates a soft booking for the resource(s), which is a temporary allocation and does not create any calendar events.  When the request is confirmed, ServiceNow will create a copy of the resource allocations into the requested allocations automatically. The requested allocations will have a booking type of Soft.  Determine if the confirmed resources require allocating | <ul> <li>Resource<br/>Plan</li> <li>Resource<br/>Assignments</li> </ul>                                    | Soft Booked<br>Resources      |
| RSM<br>2.5 | Allocate<br>Resources | Resource<br>Manager | Allocating the request creates a hard booking for the resource(s), which is a contracted commitment between the resource manager and requester. Once hard booked, a resource cannot be booked to other work.  If the resources had only been confirmed (softbooked), and the                                                                                                    | <ul> <li>Resource<br/>Plan</li> <li>Resource<br/>Assignments</li> <li>Soft Booked<br/>Resources</li> </ul> | Hard     Booked     Resources |

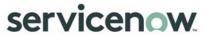

| ID         | Tasks                                         | Primary Role        | Description                                                                                                    | Input                                                                                                    | Output                                     |
|------------|-----------------------------------------------|---------------------|----------------------------------------------------------------------------------------------------|----------------------------------------------------------------------------------------------------|--------------------------------------------|
|            |                                               |                     | resource plan is now ready to be allocated, the resource manager can move the request from the confirmed to allocated state. This will convert the previously made soft-booking into a hard-booking.                                                             |                                                                                                    |                                            |
|            |                                               |                     | Once the request is confirmed, ServiceNow will either create a copy of the resource allocations into the requested allocations automatically or will update the previously created soft bookings. The requested allocations will now have a booking type of Hard |                                                                                                    |                                            |
| RSM<br>2.6 | Communicate<br>Resource<br>Request<br>Outcome | Resource<br>Manager | When appropriate, communicate the result of the Resource Request to the Requester and impacted stakeholders.                                                                                                    | <ul> <li>Hard Booked<br/>Resources</li> <li>Soft Booked<br/>Resources</li> <li>Rejected<br/>Resource<br/>Plan</li> </ul> | Resource     Plan Status                   |
|            |                                               |                     | Link to Assess Demand (DMD 3.0) process to provide notification of resources allocated to the Resource Plan associated with the Demand.                                                                                                    |                                                                                                    | <ul><li>Resource<br/>Plan Status</li></ul> |
|            |                                               |                     | Link to Project Management operational process to provide notification of resources allocated to the Resource Plan associated with a Project.                                                                                                    |                                                                                                    | Resource     Plan Status                   |
|            |                                               |                     | Link to Portfolio Planning operational process to provide notification of resources allocated to the Resource Plan associated with a Portfolio Plan.                                                                                                    |                                                                                                    | Resource     Plan Status                   |

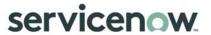

| I | D | Tasks | Primary Role | Description                                                                                                    | Input | Output                    |
|---|---|-------|--------------|----------------------------------------------------------------------------------------------------|-------|---------------------------|
|   |   |       |              | Link to Change Management operational process to provide notification of resources allocated to the Resource Plan associated with a Change Request. |       | • Resource<br>Plan Status |

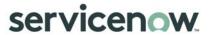

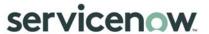

### Maintain Resource Plans

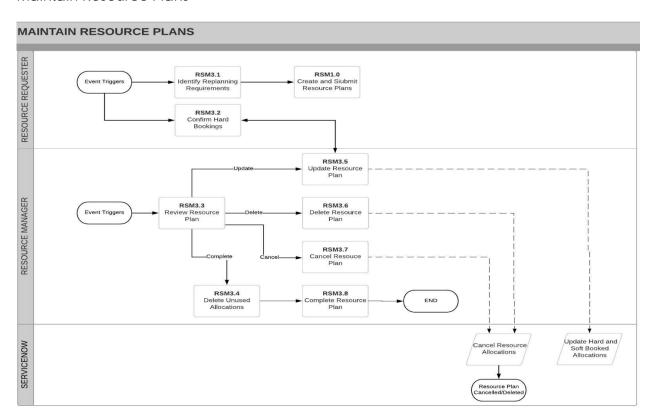

| ID         | Tasks                                    | Primary<br>Role       | Description                                                                                                    | Input                               | Output                                                                                                    |
|------------|------------------------------------------|-----------------------|----------------------------------------------------------------------------------------------------|-------------------------------------|----------------------------------------------------------------------------------------------------|
|            |                                          |                       | Event Triggers to review existing Resource Plans. This may be resultant from a Project Review meeting or analysis of financial reports                                                                                                    | New     Resourcing     Requirements |                                                                                                    |
| RSM<br>3.1 | Identify Re-<br>planning<br>Requirements | Resource<br>Requester | Determine if any resource re-planning is required. For example, if a piece of work has been delayed and the resource timeframe has changed, initiate actions to request an extension to a resource plan in the allocated state.                                                                      | New<br>Resourcing<br>Requirements   | Confirmed     Resource     Requirements                                                                        |
|            |                                          |                       | Link to Create and Submit<br>Resource Plans (RSM 1.0)<br>to update an existing<br>Resource Plan for re-<br>submission following re-<br>planning activities                                                                                                    |                                     | Confirmed     Resource     Requirements                                                                        |
| RSM<br>3.2 | Confirm Hard<br>Booking                  | Resource<br>Requester | Based on new resourcing requirements, initiate request to convert a previously made softbooking into a hardbooking.                                                                                                    | New     Resourcing     Requirements | Hard Booking<br>Request                                                                                        |
|            |                                          |                       | Event Triggers to review existing Resource Plans based on inputs from impacted stakeholders such as Project Managers. These triggers include situations when resources require assigning to multiple projects, increased project scope requiring movement of resources from different Resource Plans | New     Resourcing     Requirements |                                                                                                    |
| RSM<br>3.3 | Review<br>Resource Plan                  | Resource<br>Manager   | Review existing Resource Plan and based on the event trigger, determine the required next steps as follows:  8. Complete Resource Plan and                                                                                                    |                                     | <ul> <li>Resource Plan<br/>Requires<br/>Completing</li> <li>Resource Plan<br/>Requires<br/>Updating</li> </ul> |

<sup>© 2018</sup> ServiceNow, Inc. All rights reserved.

| ID         | Tasks                                  | Primary<br>Role     | Description                                                                                                    | Input                                                    | Output                                                                                                    |
|------------|----------------------------------------|---------------------|----------------------------------------------------------------------------------------------------|----------------------------------------------------------|----------------------------------------------------------------------------------------------------|
|            |                                        |                     | delete unused allocations  9. Update Resource Plan  10. Cancel Resource Plan  11. Delete Resource Plan                                                                                                    |                                                          | <ul> <li>Resource Plan<br/>Requires<br/>Cancelling</li> <li>Resource Plan<br/>Requires<br/>Deleting</li> </ul> |
| RSM<br>3.4 | Delete Unused<br>Allocations           | Resource<br>Manager | Before marking a resource plan as complete, consult with the resource requester prior to deleting any unused allocations. If the resource plan is completed with unused allocations these will remain un-used and cannot be utilized elsewhere.                                                                                                    | Resource Plan<br>Requires<br>Completing                  | Unused     Allocations     Deleted                                                                             |
| RSM<br>3.5 | Update<br>Resource Plan<br>Allocations | Resource<br>Manager | If required, make changes directly to the resource plan. This may be the result of a conversation between the resource manager and requester where it is quicker and simpler for the resource manager to adjust the request.  Updating the Resource Plan will update all associated hard and soft bookings.  Note: only update the resource plan in the allocation state if there are no past dated allocations. If there are past dated allocations the changes will not be processed, and the plan will be permanently put into the cancelled state. | Resource Plan Requires Updating     Hard Booking Request | Resource Plan<br>Updated                                                                                       |
| RSM<br>3.6 | Delete<br>Resource Plan                | Resource<br>Manager | Perform actions to delete<br>the Resource Plan if no<br>longer required.<br>Deletion of the resource<br>plan will also result in the                                                                                                    | Resource Plan<br>Requires<br>Deleting                    | Resource Plan     Deleted                                                                                      |

<sup>© 2018</sup> ServiceNow, Inc. All rights reserved.

| ID         | Tasks                     | Primary<br>Role     | Description                                                                                                    | Input                                   | Output                     |
|------------|---------------------------|---------------------|----------------------------------------------------------------------------------------------------|-----------------------------------------|----------------------------|
|            |                           |                     | automatic deletion of the associated resource allocations.                                                                                                    |                                         |                            |
| RSM<br>3.7 | Cancel<br>Resource Plan   | Resource<br>Manager | If the resources being requested are no longer needed, the resource manager can cancel a resource plan that is in the confirmed or allocated states. If the resource plan has allocations in the past, the request will be permanently set to cancelled and cannot be re-used.  When a resource plan is cancelled, all future allocations that relate to it are also automatically cancelled.  If the cancelled resource plan does not have allocations in the past, the resource requester can choose to re-plan using the same resource plan. Doing this will put the plan back into the Planning state where updates can be made, and the plan re-requested | Resource Plan<br>Requires<br>Cancelling | Resource Plan<br>Cancelled |
| RSM<br>3.8 | Complete<br>Resource Plan | Resource<br>Manager | One all associated tasks and projects that relate to the resource plan are completed or cancelled, and all unused allocations are deleted, move the resource plan to the Complete state.                                                                                                    | Unused     Allocations     Deleted      | Resource Plan<br>Completed |

<sup>© 2018</sup> ServiceNow, Inc. All rights reserved.

### Resource Workbench

The resource workbench provides resource managers with a comprehensive view of capacity, allocations, utilization and availability for specific resources.

A resource manager can use the resource workbench for:

- Resource confirmation review resource capacity and existing allocations and then confirm the resources to a request.
- Resource allocation review availability of all resources and then allocate a named resource to a request.

### Capacity Planning (Confirm Resources)

The Confirm Resources view is comprised of two distinct areas -

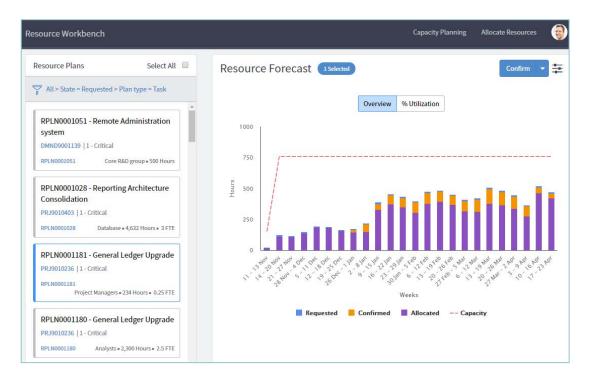

The Resource Plans panel on the left shows all resource plans that meet the set filter conditions (Default conditions are to display only those resource plans that are in the Requested state). You can select one or more resource plans to confirm. Once selected, the forecast is displayed in the Resource Forecast panel.

The Resource Forecast panel on the right, shows the forecast of the selected resource plan(s). The following data sets are displayed in a stacked bar chart:

• Confirmed: Number of hours confirmed. The value considers all resource plans and the hours across all projects and demands for the group or user requested for selected resource plans.

<sup>© 2018</sup> ServiceNow, Inc. All rights reserved

- Allocated: Number of hours that the resource is already committed. The value considers all
  resource plans and the hours on the user calendar. For example, hours allocated for
  operational work or meetings across all projects and demands for group or user requested
  for selected resource plans.
- Requested: Number of hours that the resource has been requested for the selected resource plans only.
- Capacity: Total capacity trend for the resources, which is derived from the user or group schedule. The group capacity is rolled up from the schedules of all the members.

#### Allocate Resources

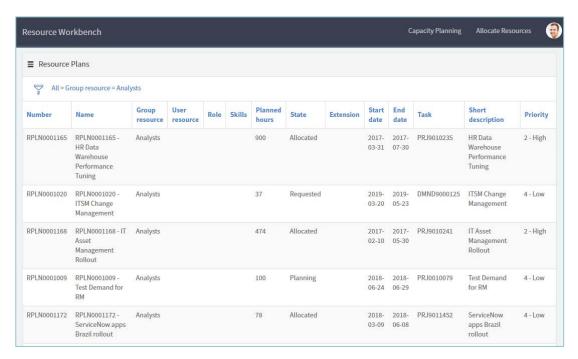

The Allocate Resources view is comprised of a single view, filtered based on the displayed criteria (default conditions are to display resource plans ready for hard allocation). This screen is used to drill down into the Resource Plan Details view shown below.

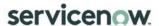

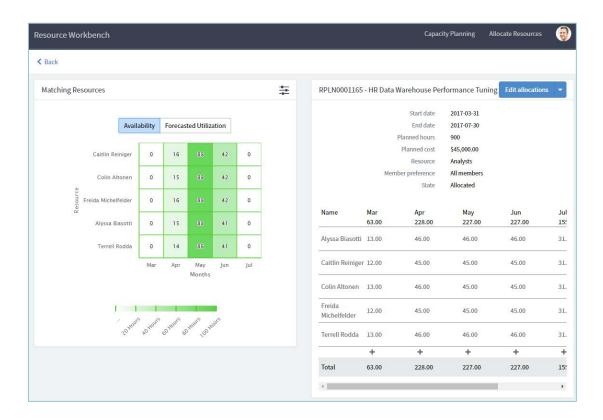

The Resource Plan Details view contains two panels, a heat map with two tabbed views and the suggested allocation panels.

The Available Hours displays a heat map showing the resources that match the resource plan and their available hours for the time period requested in the resource plan.

The Forecasted Utilization heat map displays resource utilization once both soft and hard allocations are taken into account.

The Suggested Allocation Breakdown is displayed in hours. It will match the resource(s) being requested in the resource plan and the requested dates in order make a suggestion on whom to allocate to the request. The resource manager can reject, edit or accept the suggestion.

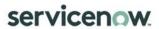

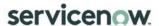

### **Allocation Workbench**

The Allocation Workbench is used to allocate resources and evaluate resource capabilities. Allocation Boards can be set up to filter on specific resource plans, for example based on the Portfolio.

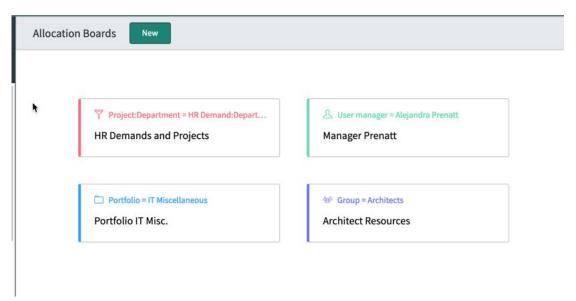

For each Board, individual resources can then be selected based on availability, assigned to resource plans and the plans can then be confirmed / allocated.

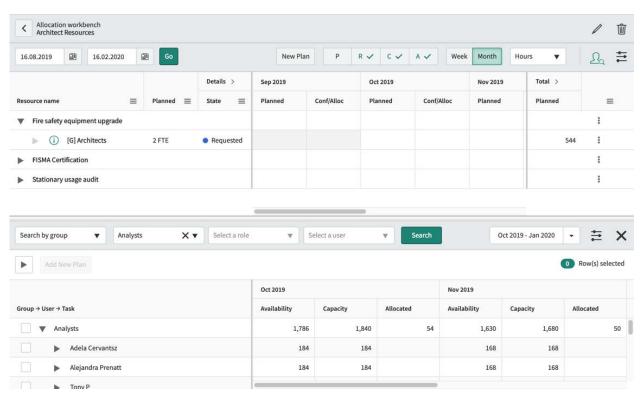

<sup>© 2018</sup> ServiceNow, Inc. All rights reserved.

See also:

 $\underline{https://docs.servicenow.com/bundle/orlando-it-business-management/page/product/resource-management/concept/allocation-workbench.html}$ 

 $<sup>^{\</sup>odot}$  2018 ServiceNow, Inc. All rights reserved.

## **Resource Reports**

Resource management reports provide resource requesters and resource managers with resource allocation, availability, and utilization data.

For more information on the types of reports available in the Orlando Release, please click <u>here</u> to access the ServiceNow Platform documentation site.

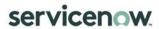

# **Appendix A: Document Conventions**

| Symbol       | Description                                                                                                    |
|--------------|----------------------------------------------------------------------------------------------------|
|              | Process start or end point represents the starting and ending point of the process.                                                                                                    |
|              | Process activity or task presents an activity or task that needs to be accomplished to produce a specific outcome.                                                                                                    |
|              | Predefined external process or organization indicates a contribution from an external process or organization.                                                                                                    |
|              | Decision: indicates that a question needs to be answered in order to identify the following activity or task in the process. The answers are indicated on the different connectors attached to the decision box. Every answer is linked to an associated activity or task. |
|              | System action or function indicates that an action is being performed in the system as an output of the previous activity and an input to the next.                                                                                                    |
|              | Off-page reference indicates a reference to another diagram within the same process. The number of the referenced diagram is indicated in the shape.                                                                                                    |
|              | On-page reference indicates a link to another activity within the same diagram.                                                                                                    |
| <del>-</del> | Association: indicates an association or a relation between the connected, processes, tasks, or activities. May be represented by a dotted or dashed line.                                                                                                    |
|              | Sequence flow: shows the order in which the activities are performed. Represented by a solid line and arrowhead.                                                                                                    |

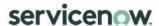

## **Appendix B: Innovation Management Illustrations**

### Creating an Idea

1. Via the Service Portal – From the Homepage, click on "Get Help" then Select "Submit Idea"-

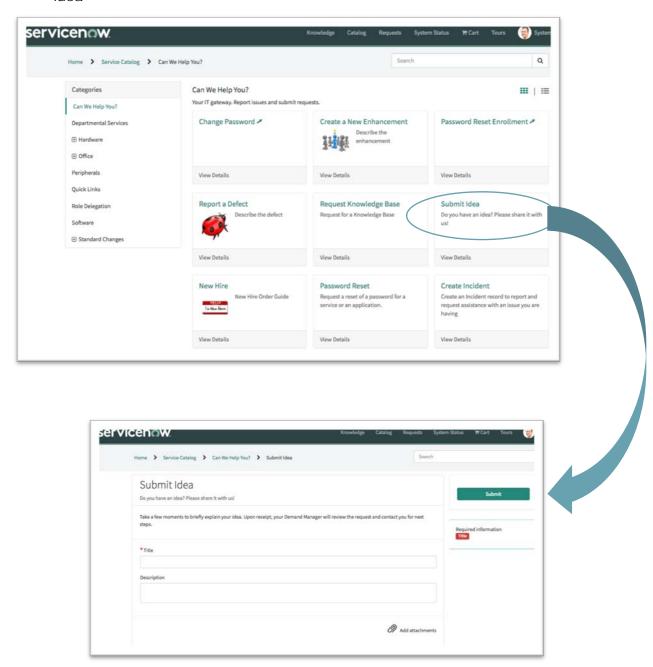

<sup>© 2018</sup> ServiceNow, Inc. All rights reserved.

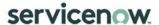

## Using the Idea Portal

1. Via the Application Navigator type Idea, click on "Idea Portal" then select "Create an Idea".

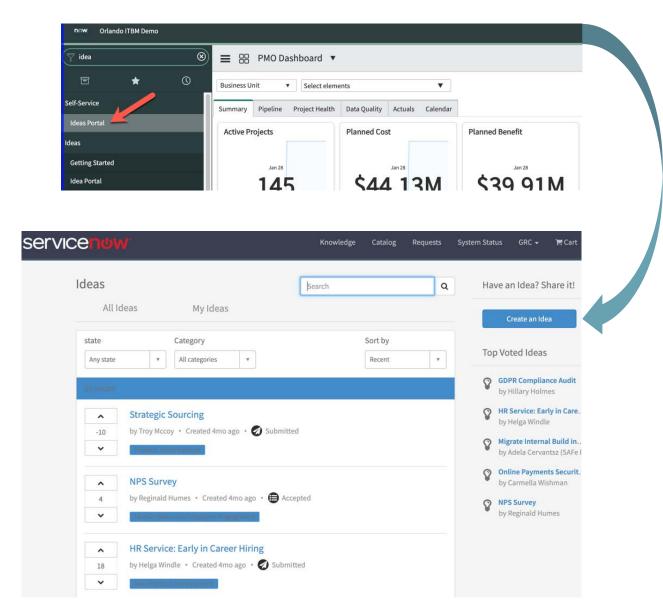

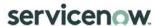

# **Appendix C: Demand Management Illustrations**

## Creating a Demand

1. Service Catalogue - Click on "Can We Help You?" and Select "Create a New Demand"

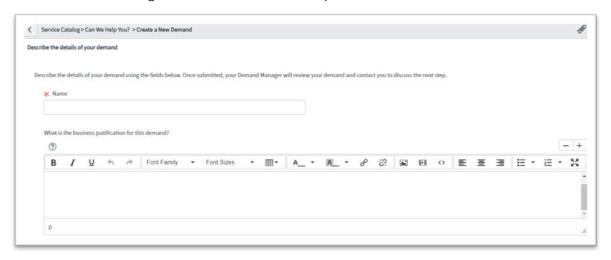

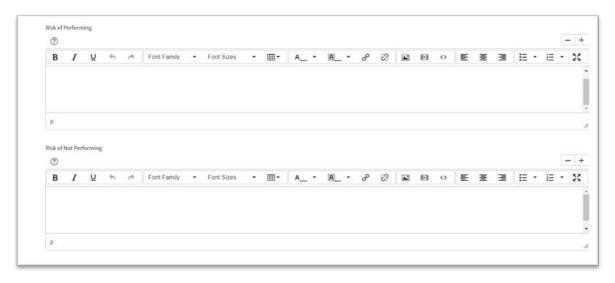

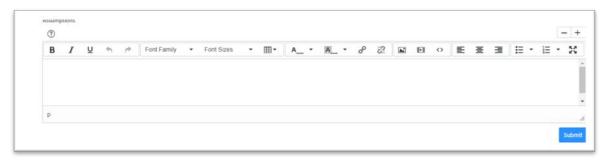

<sup>© 2018</sup> ServiceNow, Inc. All rights reserved.

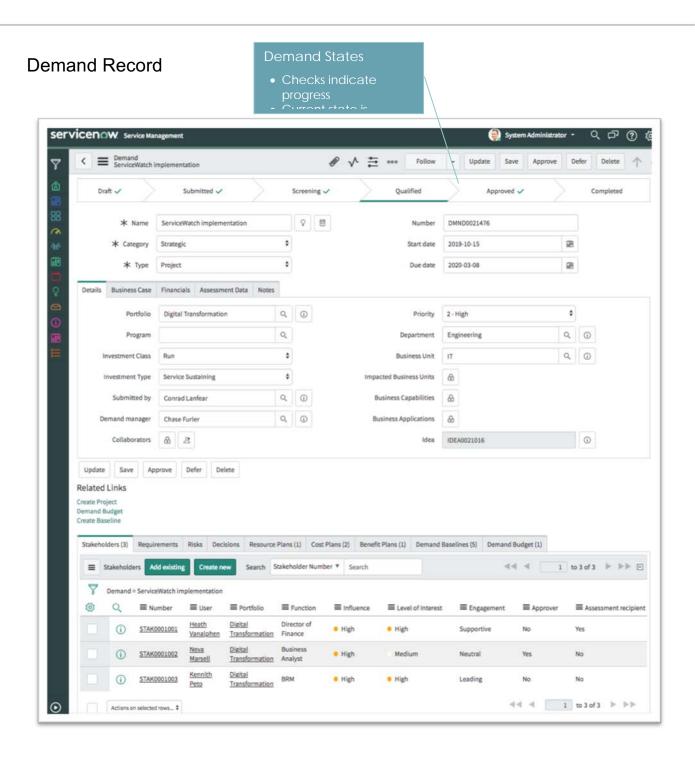

<sup>© 2018</sup> ServiceNow, Inc. All rights reserved.

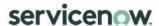

### **Demand Record Financials**

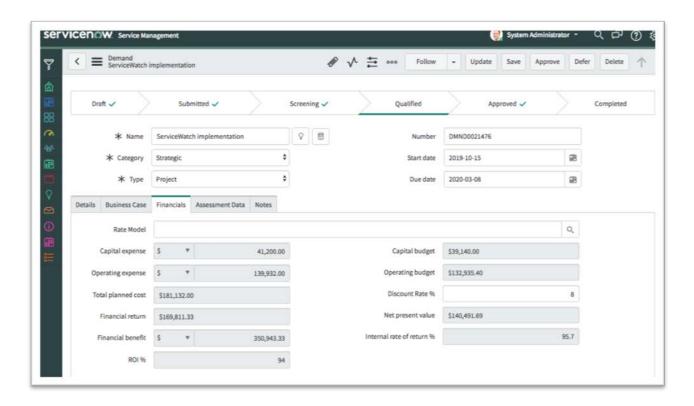

### **Demand Record Assessment Data**

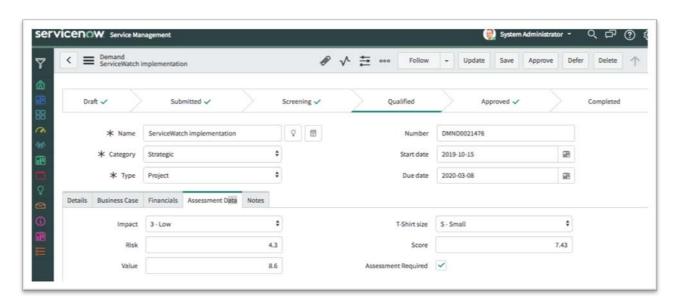

<sup>© 2018</sup> ServiceNow, Inc. All rights reserved.

## **Appendix D: Project Management Features**

- Project logic: All basic project management concepts (such as planned start and end dates, durations, dependencies, time calculations, and resources). All planned tasks (project, project task, and any planned-type tasks you want to create) automatically inherit this functionality. As a result, all the planned tasks can work together within a project and share identical methods for calculating their dates and durations.
- Parent/child relationships: The parent/child structure for building the project hierarchy (phases and tasks) utilizes the Parent field on the Task table.
- Dependencies: Project management has many-to-many dependency capabilities, which allow for a task to be both predecessor and successor to multiple other tasks.
- Modular templates: The template functionality in the base system allows any existing project in the system to be used as a template. Copy a smaller sub-project from a larger project structure and make it an individual project. This encourages a more modular approach to building projects, since a project usually consists of many smaller templates: one for the generic project structure; one to create the project approval tasks; and one to create the project closure tasks.
- Project management platform integration: The Create Project option enables a user to create a project directly from an incident, problem, or change record. The new project is pre-populated with data from the source task.
- Baselines: A project manager can create a project baseline at any time. This baseline is a real-time data copy of the current project's structure that can be used for comparison reporting later.
- Milestones: Milestones (or gates) are fully supported and are defined as planned tasks with zero duration. Milestones are treated like any other planned task, except that they are, by default, represented by a diamond (fully customizable) on the Gantt chart.
- Risks and Issues: Project risks and issues can be tracked against a project. Since issues are
  Task table extensions, they can be managed like any other task: assigned, measured with
  SLAs, or included in notifications.
- Resource allocation: The User Resources related list associate's users with project tasks and
  assigns them a percentage allocation. This percentage allocation is checked against the
  project schedule and used to calculate the number of hours the percentage allocation
  represents. These hours are then used to determine the resource's availability.
- Assignment restrictions: Assignment of tasks within a project can be restricted to users listed in the project's User Resources list.
- RIDAC: Management of risks, issues, decisions, actions and request changes within projects.

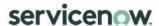

# **Appendix E: Project Task Dependency Types Currently Supported**

ServiceNow project portfolio management supports ASAP and Start on Specific Date time constraints. ServiceNow sets the time constraint for tasks imported from Microsoft Project to Start on Specific Date if their Microsoft Project time constraint is different than ASAP.

For example, if Task 1 is a predecessor of Task 2, then Task 2 cannot start until Task 1 finishes. Microsoft Project tasks with other types of dependencies, such as finish-to-finish dependencies, are imported as standalone tasks without any dependencies.

| Dependency<br>Type | Description                                                                                                    | Currently<br>Supported |
|--------------------|----------------------------------------------------------------------------------------------------|------------------------|
| Finish to Start    | Task 1 is predecessor of Task 2 with a Finish to Start dependency type. Task 2 cannot start until Task 1 finishes               | Yes                    |
| Finish to Finish   | Task 1 is predecessor of Task 2 with a Finish to Finish dependency type. Task 2 cannot finish until Task 1 finishes.            | No                     |
| Start to Start     | Start to Start  Task 1 is predecessor of Task 2 with a Start to Start dependency type. Task 2 cannot start until Task 1 starts. |                        |
| Start to Finish    | Task 1 is predecessor of Task 2 with a Start to Finish dependency type. Task 2 cannot finish until Task 1 starts.               | No                     |

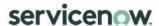

#### **Appendix F: Investment Portal Timeline View**

The Investment Portal views are used to assess the progress of the projects within a portfolio. The Timeline View shows a summary of portfolio projects and milestones. The start and finish date for each project is displayed in relationship to other projects.

Also, the Investment Portal feature allows project, program, and portfolio managers to find their projects based on any filter criteria such as manager, location, priority, risk, program, portfolio etc. and then track schedule of these projects together to keep a close watch on these projects.

For example, as a portfolio manager for IT projects for marketing department, I want to closely track schedule of all the high-risk projects which are going live in next three weeks.

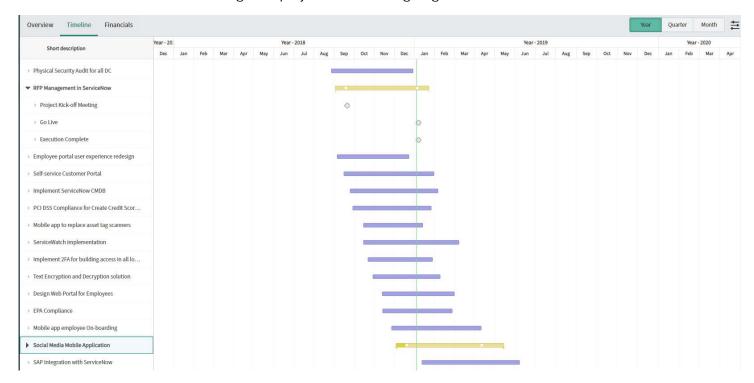

Figure 23: Investment Portal Timeline View

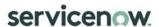

## **Appendix I: Resource Management Form Fields**

Resource Plan form fields

\*Indicates fields that are Mandatory

| # | Resource<br>Section/<br>Tab | Field Name            | Purpose                                                                                                    | Stage<br>When Field<br>is<br>Populated | Field Type              |
|---|-----------------------------|-----------------------|----------------------------------------------------------------------------------------------------|----------------------------------------|-------------------------|
| 1 | Header                      | Name                  | Descriptive name for the plan. If you do not enter a name, the name becomes the Number + Short description. If the short description for the task is empty, the plan number is used. | Planning                               | String (130)            |
| 2 | Header                      | Start date*           | Start date for the resource plan. By default, this field shows the Planned start date of the associated project record or task record. Edit the default date, if necessary.          | Planning                               | Date/Time               |
| 3 | Header                      | End date*             | End date for the resource plan. By default, the date is derived from the Planned end date of the associated project record or task record. Edit the default date, if necessary.      | Planning                               | Date/Time               |
| 4 | Header                      | Number                | Unique, auto-generated identification number for the demand                                                                                                    | Planning                               | String (40) -<br>Auto   |
| 5 | Header                      | Task*                 | Task to which the plan applies. If the resource plan was created from a project task, the task number appears here.                                                                  | Planning                               | Reference               |
| 6 | Header                      | State                 | The current state in which the resource plan is in its overall flow.                                                                                                    | Planning                               | Integer -<br>Choice     |
| 7 | Resource<br>Details         | Resource<br>type      | Category of resource. To select a group, select Group Resource. To select an individual user, select User Resource.                                                                  | Planning                               | String (40) -<br>Choice |
| 8 | Resource<br>Details         | Group<br>resource*    | Only shown when Resource type is Group resource.  Identifies either the group from which individuals are being requested, or the group being requested.                              | Planning                               | Reference               |
| 9 | Resource<br>Details         | Members<br>preference | Only shown when Resource type is<br>Group resource.<br>Allows the resource requested to input<br>their requirement for the group                                                     | Planning                               | String (40) -<br>Choice |

<sup>© 2018</sup> ServiceNow, Inc. All rights reserved.

| #  | Resource<br>Section/<br>Tab | Field Name                            | Purpose                                                                                                    | Stage<br>When Field<br>is<br>Populated | Field Type              |
|----|-----------------------------|---------------------------------------|----------------------------------------------------------------------------------------------------|----------------------------------------|-------------------------|
|    |                             |                                       | selected. Choices include All members,<br>Specific members or Any members.                                                                                                    |                                        |                         |
| 10 | Resource<br>Details         | Role                                  | Only shown when Resource type is Group resource and Members preference is Any member or All members.  Allows the requester to identify the role of the resource they require from the group selected previous.   | Planning                               | Reference               |
| 11 | Resource<br>Details         | Skills                                | Only shown when Resource type is Group resource and Members preference is Any member or All members.  Allows the requester to identify the skills of the resource they require from the group selected previous. | Planning                               | List                    |
| 12 | Request<br>Details          | Request<br>type                       | The requester can set the unit used in the Planned hours field. Choices include Hours, FTE and Person days.                                                                                                    | Planning                               | String (40) -<br>Choice |
| 13 | Request<br>Details          | Planned<br>hours/FTE/Pe<br>rson days* | The number of hours, FTE or Person days that are being requested.                                                                                                    | Planning                               | Decimal                 |
| 14 | Request<br>Details          | Allocated hours                       | Allocated hours rolled up from hard resource allocations.                                                                                                    | Allocated                              | Decimal                 |
| 15 | Request<br>Details          | Actual hours                          | Actual hours rolled up from timecard entries.                                                                                                    | Allocated,<br>Complete                 | Decimal                 |
| 16 | Request<br>Details          | Planned<br>cost                       | Amount in Planned hours multiplied by the hourly rate of the specified user or group resource. This amount is a first-draft estimate of the resource plan cost.                                                  | Planning                               | Currency                |
| 17 | Request<br>Details          | Allocated cost                        | Number of allocated hours multiplied by the labor rate card of the allocated user resources. Used to give a more accurate estimation of the cost of the plan that is allocated.                                  | Allocated                              | Currency                |
| 18 | Request<br>Details          | Actual cost                           | Based on the same timecards used for the Actual hours, the actual cost is calculated using the labor rate of each user and the hours the user worked.  Used to inform resource requesters and                    | Allocated,<br>Complete                 | Currency                |

<sup>© 2018</sup> ServiceNow, Inc. All rights reserved.

| #  | Resource<br>Section/<br>Tab | Field Name         | Purpose                                                                                                    | Stage<br>When Field<br>is<br>Populated | Field Type              |
|----|-----------------------------|--------------------|----------------------------------------------------------------------------------------------------|----------------------------------------|-------------------------|
|    |                             |                    | resource managers of actual costs based on the actual hours that user resources added on their approved timecards.                                                                                                    |                                        |                         |
| 19 | Allocation<br>Config        | Allocation<br>type | Type of resource distribution across the project that determines the type of allocation records. The value in this field determines how the planned hours are distributed across resource plan duration among requested resources. Choices include Weekly, Monthly and Plan Duration. | Planning                               | String (40) -<br>Choice |
| 20 | Allocation<br>Config        | Allocation spread  | Type of hard allocation. The value in this field determines the manner in which the allocated hours are spread while creating hard allocations. Choices include Even and Front load.                                                                                                  | Planning                               | String (40) -<br>Choice |
| 21 | Notes                       | Notes              | Additional correspondence and notes about the resource plan.                                                                                                    | Any stage                              | Journal                 |

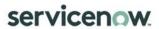

#### Requested Allocations fields

#### \*Indicates fields that are Mandatory

| # | Resource<br>Section/<br>Tab | Field Name         | Purpose                                                                                                    | Stage When<br>Field is<br>Populated | Field Type |
|---|-----------------------------|--------------------|----------------------------------------------------------------------------------------------------|-------------------------------------|------------|
| 1 | List                        | Start date*        | Start date for the requested allocation record.                                                                                                    | Requested                           | Date       |
| 2 | List                        | End date*          | End date for the requested allocation record.                                                                                                    | Requested                           | Date       |
| 3 | List                        | Person days        | Number of person days for the requested allocation record.                                                                                                    | Requested                           | Decimal    |
| 4 | List                        | FTE                | Number of units for the full-<br>time equivalent selection for<br>the requested allocation<br>record.                                                                                           | Requested                           | Decimal    |
| 5 | List                        | Resource plan*     | A link to the Resource plan from which the requested allocations were generated.                                                                                                    | Requested                           | Reference  |
| 6 | List                        | Requested<br>hours | The number of hours to allocate to the requested allocation record. By default, the planned hours on the resource plan form are proportionally distributed among all the requested allocations. | Requested                           | Decimal    |
| 7 | List                        | Requested cost     | This is the estimated cost of the resource; it is calculated using the Requested hours field and the applicable hourly rate.                                                                    | Requested                           | Currency   |

#### **Resource Allocations fields**

#### \*Indicates fields that are Mandatory

| #  | Resource<br>Section/<br>Tab | Field Name        | Purpose                                                                                                    | Stage When Field<br>is Populated | Field Type            |
|----|-----------------------------|-------------------|----------------------------------------------------------------------------------------------------|----------------------------------|-----------------------|
| 1  | List                        | Number            | Unique, auto-generated identification number for the demand.                                                       | Confirmed                        | String (40) -<br>Auto |
| 2  | List                        | Resource*         | The named resource being assigned to the resource allocation.                                                      | Confirmed;<br>Allocated          | Reference             |
| 3  | List                        | Resource<br>plan* | A link to the Resource plan from which the resource allocations were generated.                                    | Confirmed                        | Reference             |
| 4  | List                        | Start date*       | The start date for the assigned resource. The start and end dates must fall within the dates of the resource plan. | Confirmed                        | Date                  |
| 5  | List                        | End date*         | The end date for the assigned resource.                                                                            | Confirmed                        | Date                  |
| 6  | List                        | Person Days       | The resource allocation expressed in terms of person days.                                                         | Confirmed                        | Decimal               |
| 7  | List                        | FTE               | The resource allocation expressed in terms of FTE.                                                                 | Confirmed                        | Decimal               |
| 8  | List                        | Requested hours*  | The number of hours being requested for allocation.                                                                | Confirmed                        | Decimal               |
| 9  | List                        | Allocated hours   | The number of hours being allocated for the resource.                                                              | Allocated                        | Decimal               |
| 10 | List                        | Booking type      | Displays whether the resource allocation is a soft booking or a hard booking.                                      | Confirmed;<br>Allocated          | Integer -<br>Choice   |

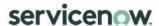

## **Appendix J: Resource Management Walkthrough**

Creating and Submit a Resource Plan

1. Select a New from either a Demand, Project, Enhancement from the Resource Plan Related list within the record –

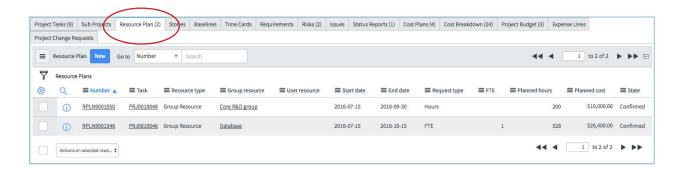

Or using the Create New module under the Resource application in the navigator -

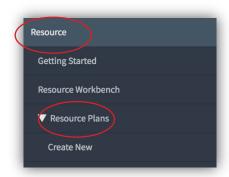

2. Select if the resource request is for a group or user (specific individual) -

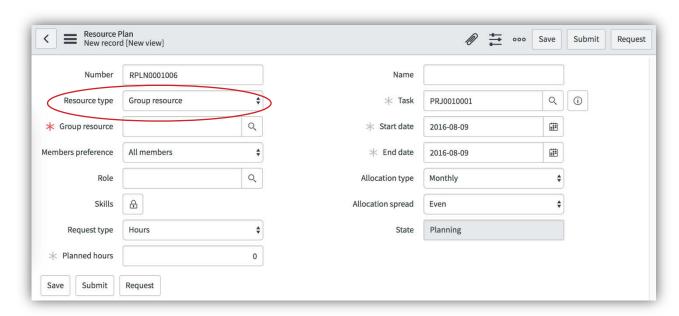

3. If the resource request is for a group -

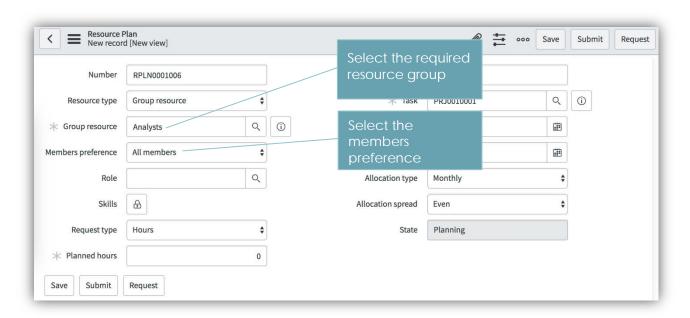

<sup>© 2018</sup> ServiceNow, Inc. All rights reserved.

4. If the resource request is for a user -

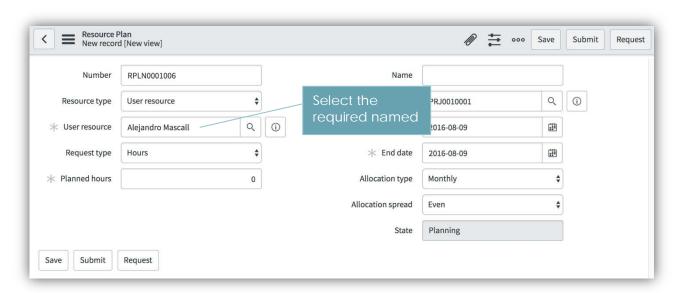

5. Fill in the remainder of the resource plan based on the resourcing requirements and click Submit or Save if the resource plan is not finalized, or Request to move the plan into the Fulfil Resource Request process (requested state) -

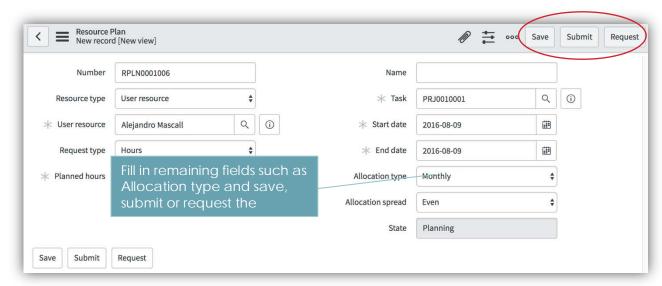

#### Fulfil Resource Request

1. The resource manager can confirm if there are resources available for the request directly within the workbench from the capacity planning view. In this example, the selected request is going to result in a 125% utilization of the requested resource -

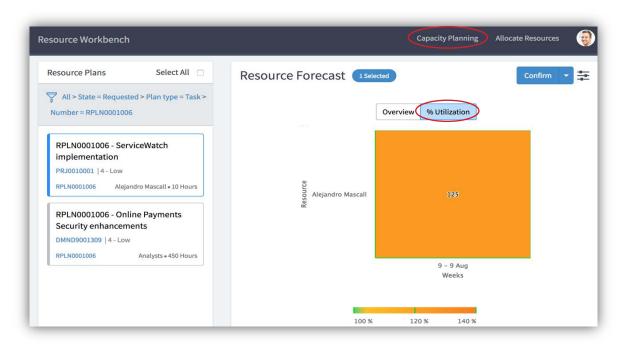

The resource manager can also view resource availability from the Allocate Resources view -

2. If there are not enough resources to meet the request, the resource manager can reject the request directly from the workbench by selecting the arrow next to Confirm, then Reject –

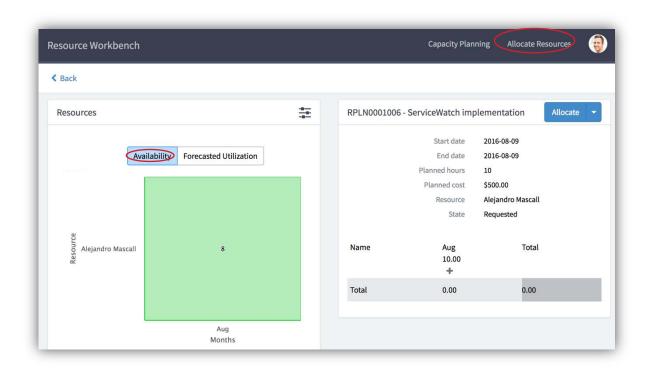

 $<sup>^{\</sup>odot}$  2018 ServiceNow, Inc. All rights reserved.

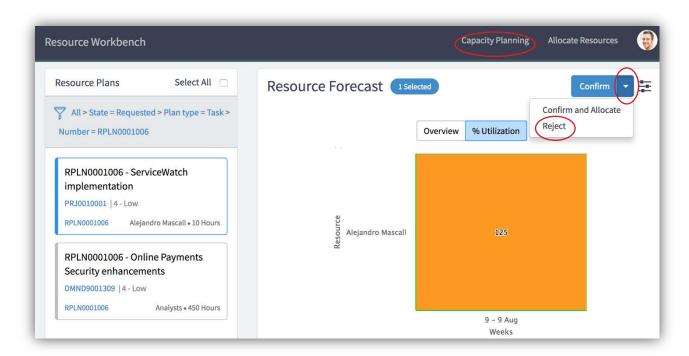

3. If there are enough resources, the Resource Manager can either Confirm (creates soft bookings) or Confirm and Allocate (creates hard bookings) the resource request –

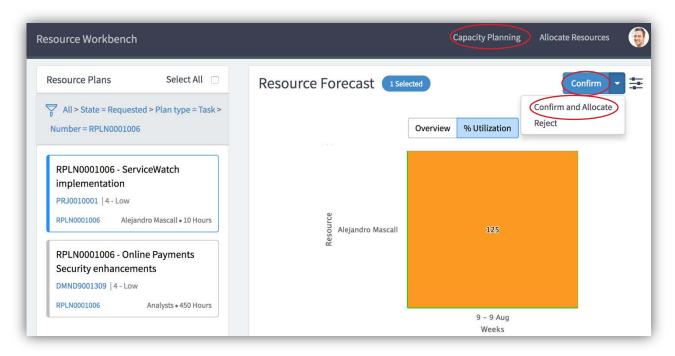

<sup>© 2018</sup> ServiceNow, Inc. All rights reserved.

4. If the resource plan was initially Confirmed, the resource manager can come back to the workbench and Allocate at any time -

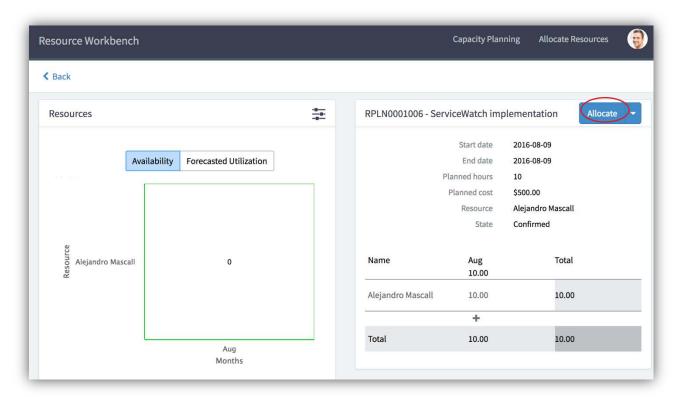

#### Maintain Resource Plan

 If a resource plan needs to be extended, the resource requester can change the End date using the Extend Resource Plan button and have the updated allocations recalculated –

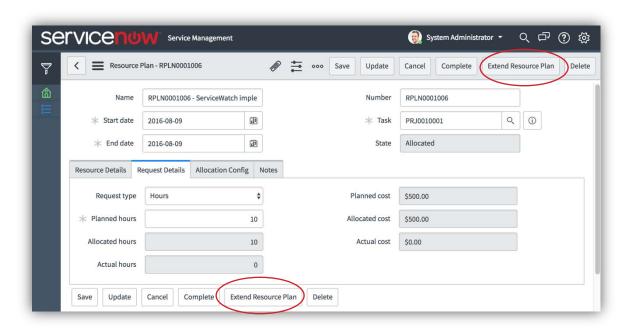

2. A resource manager can edit or cancel a resource plan -

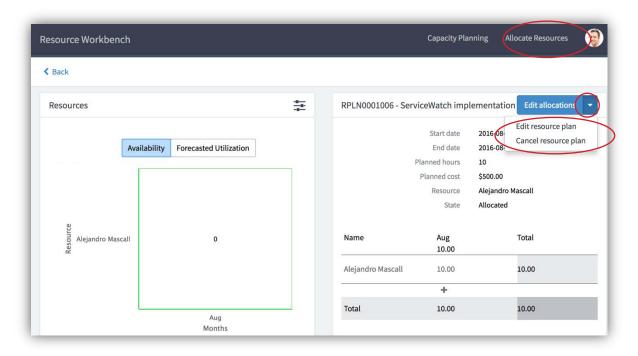

<sup>© 2018</sup> ServiceNow, Inc. All rights reserved.

3. To complete a resource plan, a resource manager can navigate to the resource plan and mark it as complete –

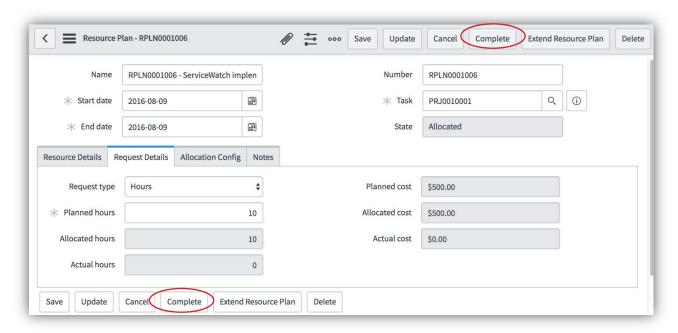

<sup>© 2018</sup> ServiceNow, Inc. All rights reserved.